### Camera Setup and Software

-Cameras

-Lenses

-Lighting

-Other equipment and accessories

-Software

Presented by Paul A. Langlois Paul.A.Langlois@usda.gov

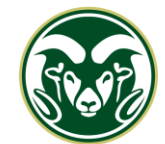

**COLORADO STATE UNIVERSITY** 

**ITP** USDA APHIS PPQ Identification Technology Program

## ImageID Studio general setup

- Designated room for imaging
	- Minimizes disruptions, traffic, and movements
- 2 Cameras
- Camera Lift with programmed movements to create image stacks
- Camera tethered to PC with CaptureOne, all actions and controls performed on PC
- 18% grey stages used as background
- Different Diffusers depending on situation

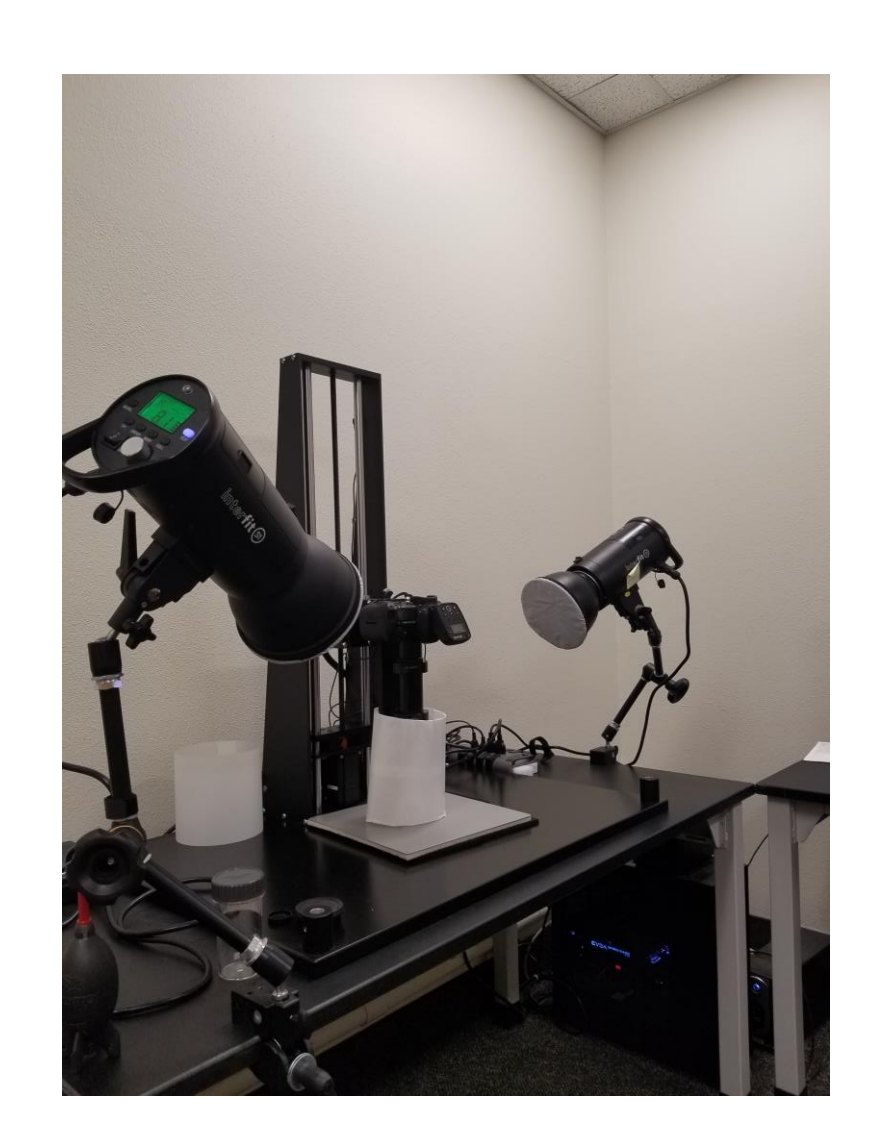

### Cameras and Lenses to cover a wide range

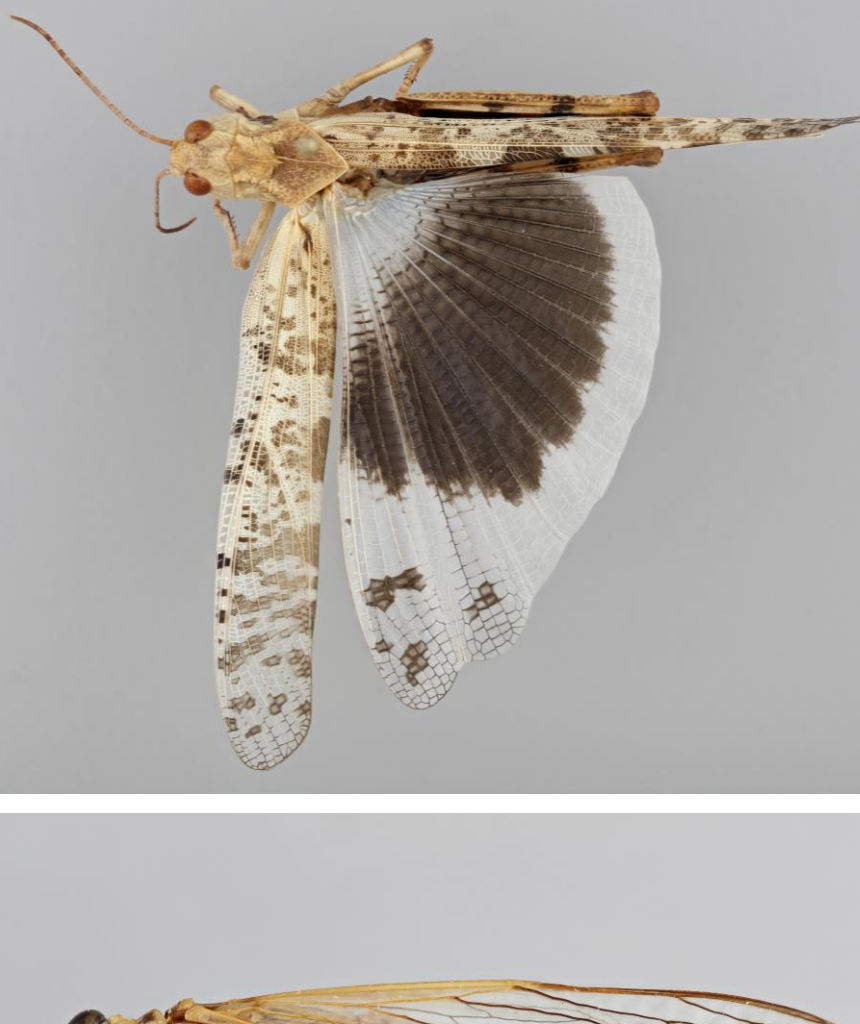

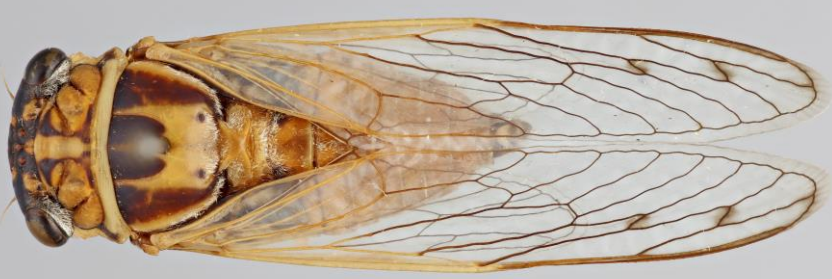

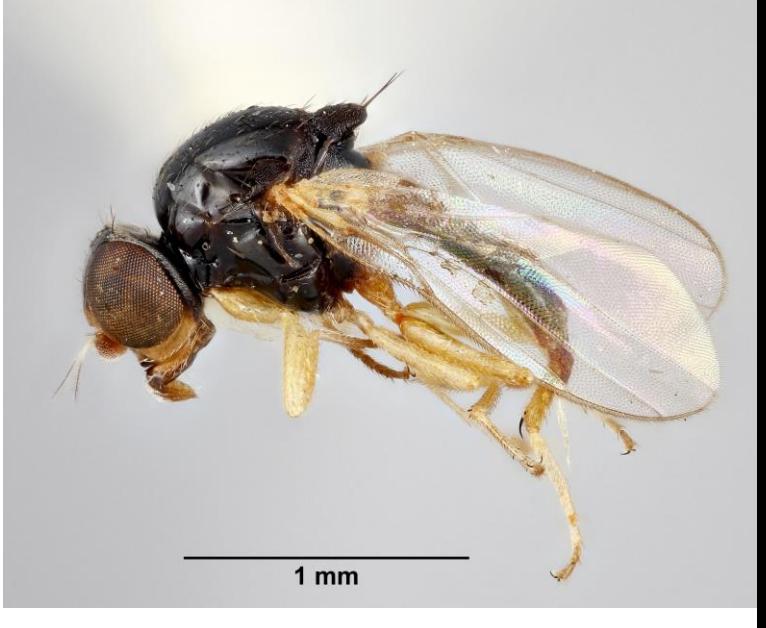

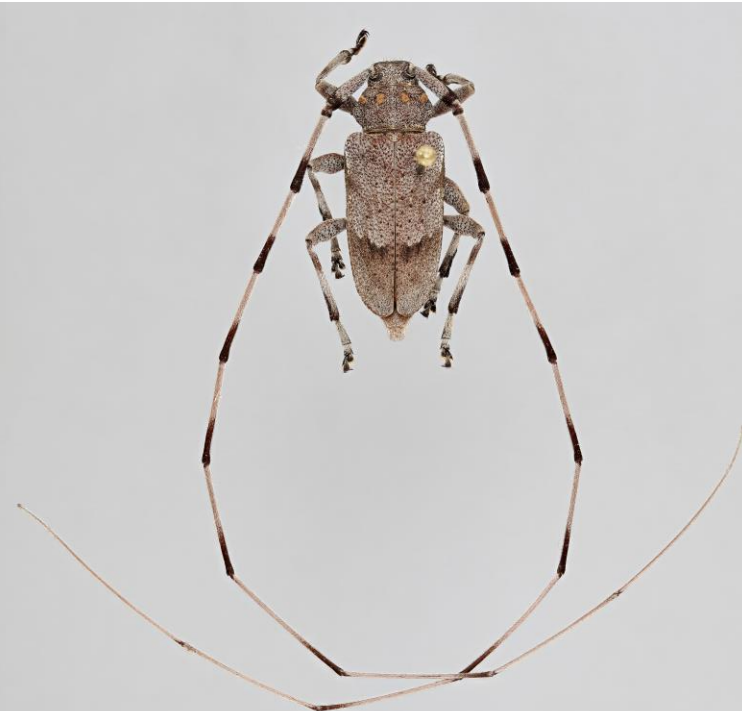

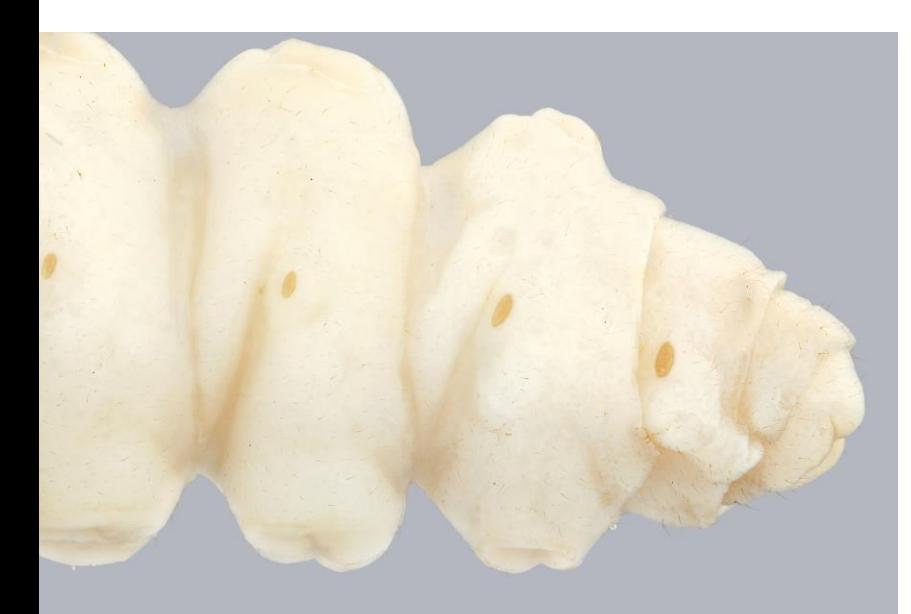

### Canon 5DS – full frame sensor camera

- High MP camera (50.6MP) capable of taking very detailed, highresolution images
- Full frame cameras generally provides bigger and better pixels than smaller sensor cameras
- For larger specimens or anything ranging from a few inches, down to  $\sim$ 2mm
- General camera settings
	- 1/125-1/160 second, 100 ISO, f4, f5.6, f8.
	- Lighting and diffusion as needed

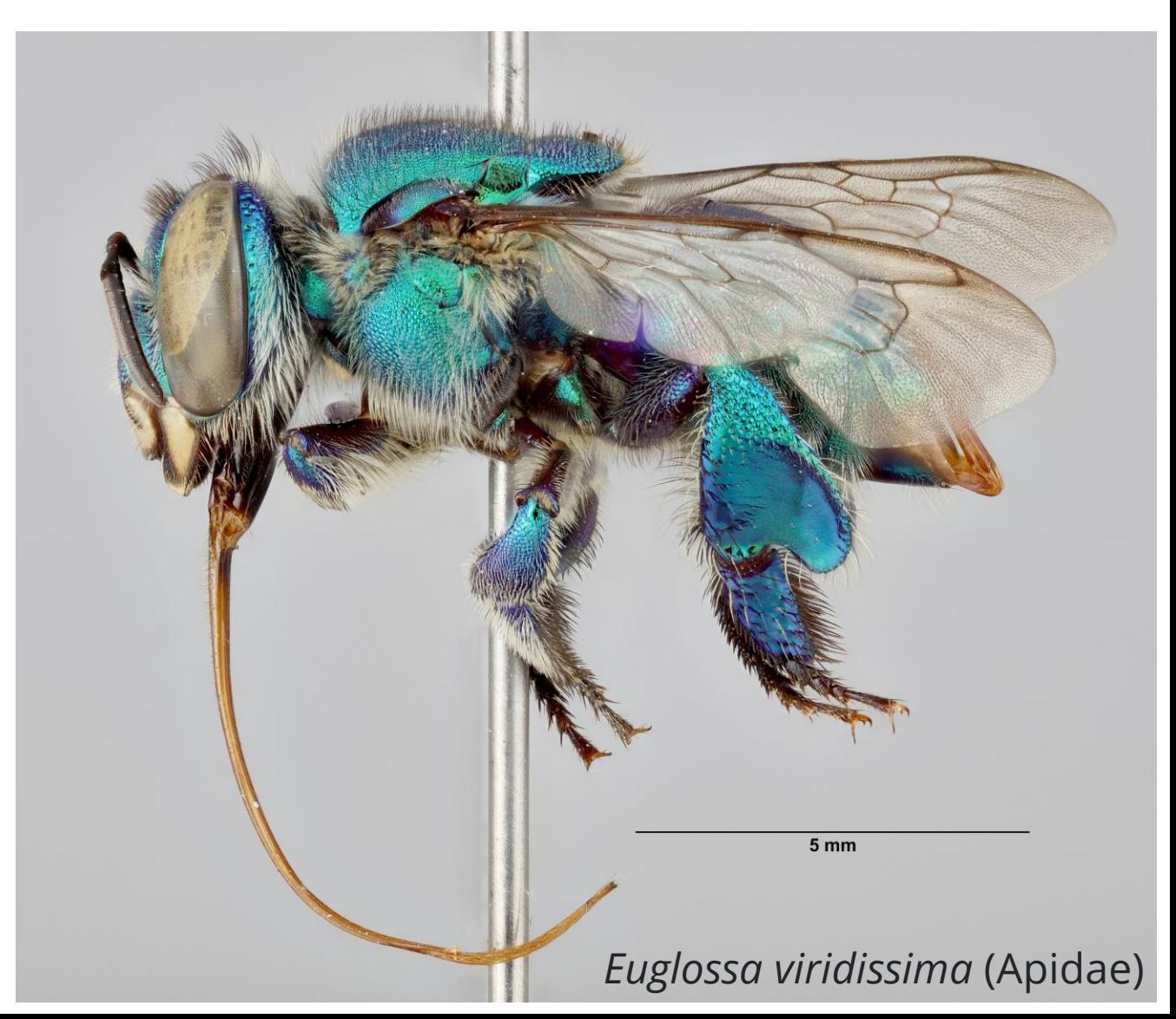

### Lenses for Canon 5DS – full frame sensor camera

- 65mm MPE Macro f2.8 1x-5x
	- Considered a Macro Gold standard lens
	- Extremely sharp and versatile
	- 1:1 and anywhere between 5:1 magnification
	- Great for highly detailed close ups of body parts or small specimens

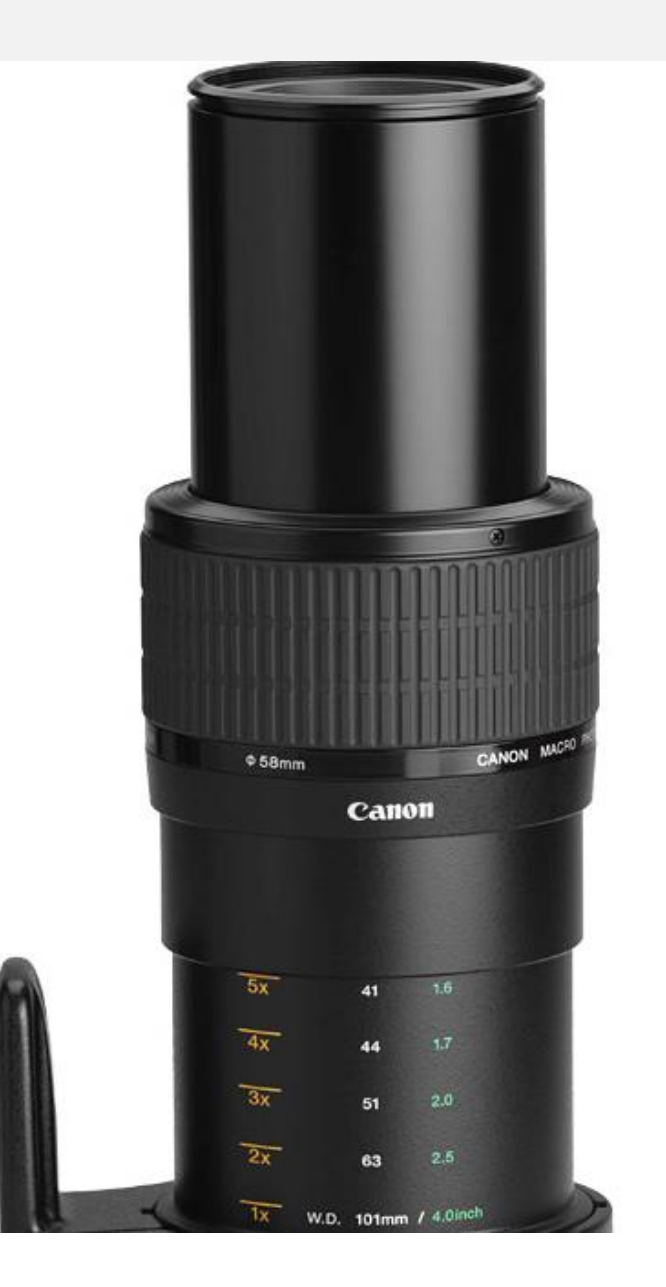

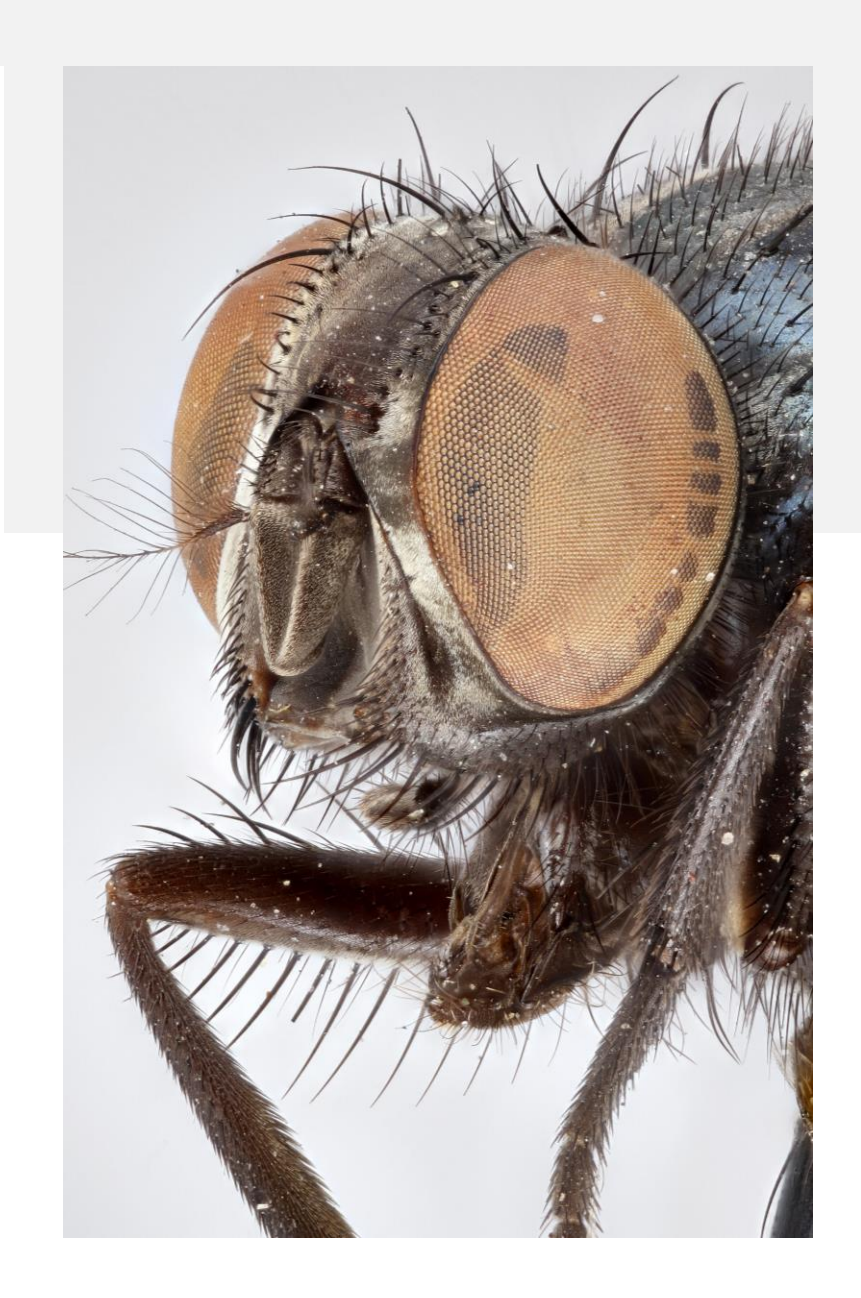

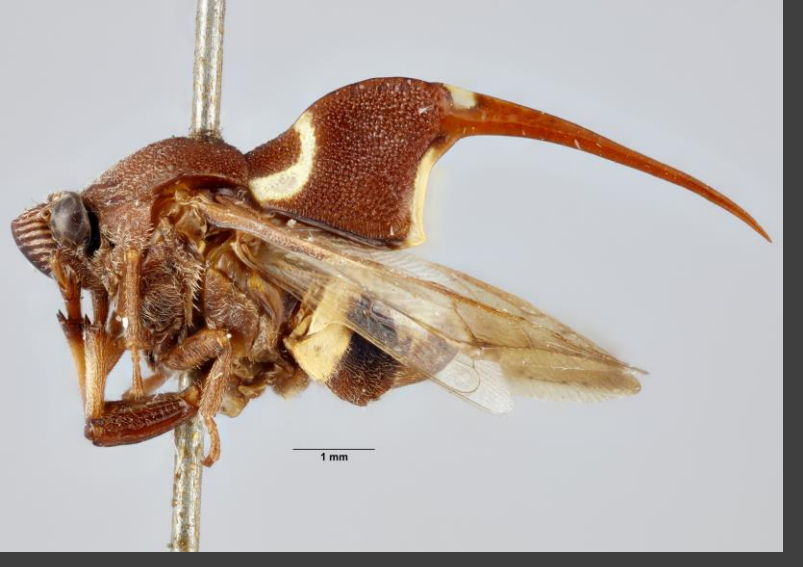

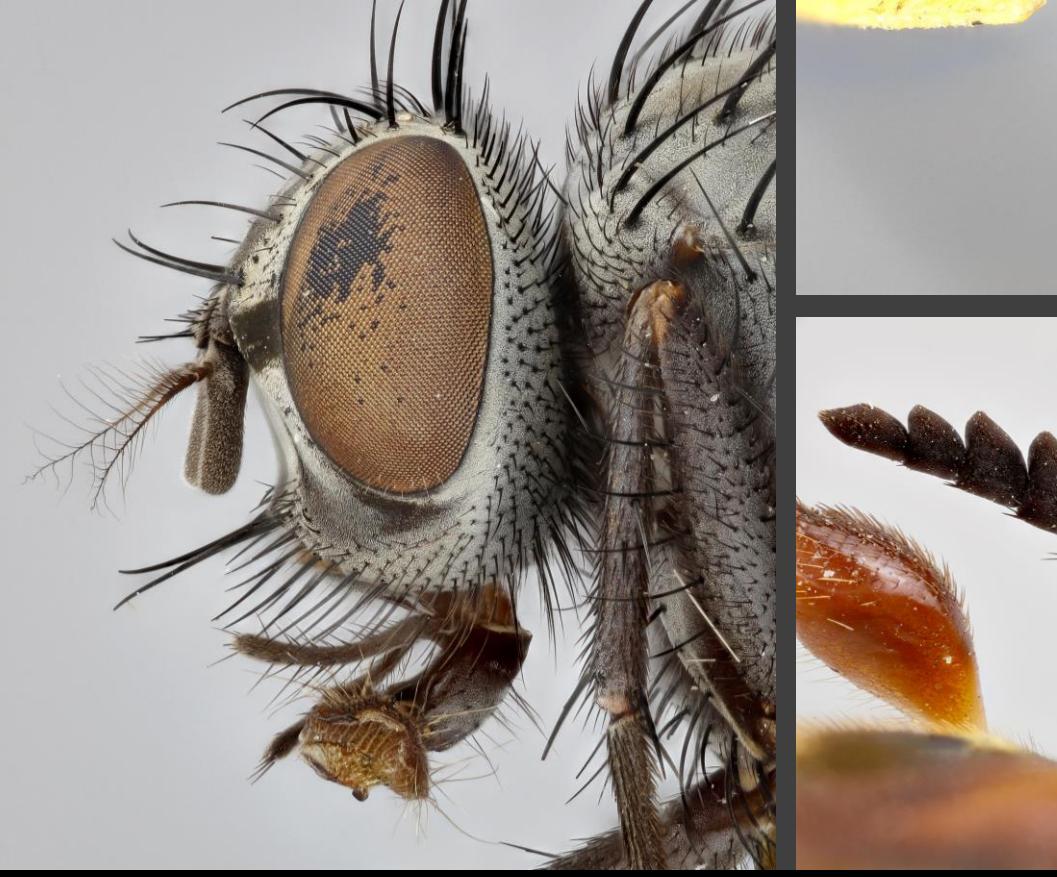

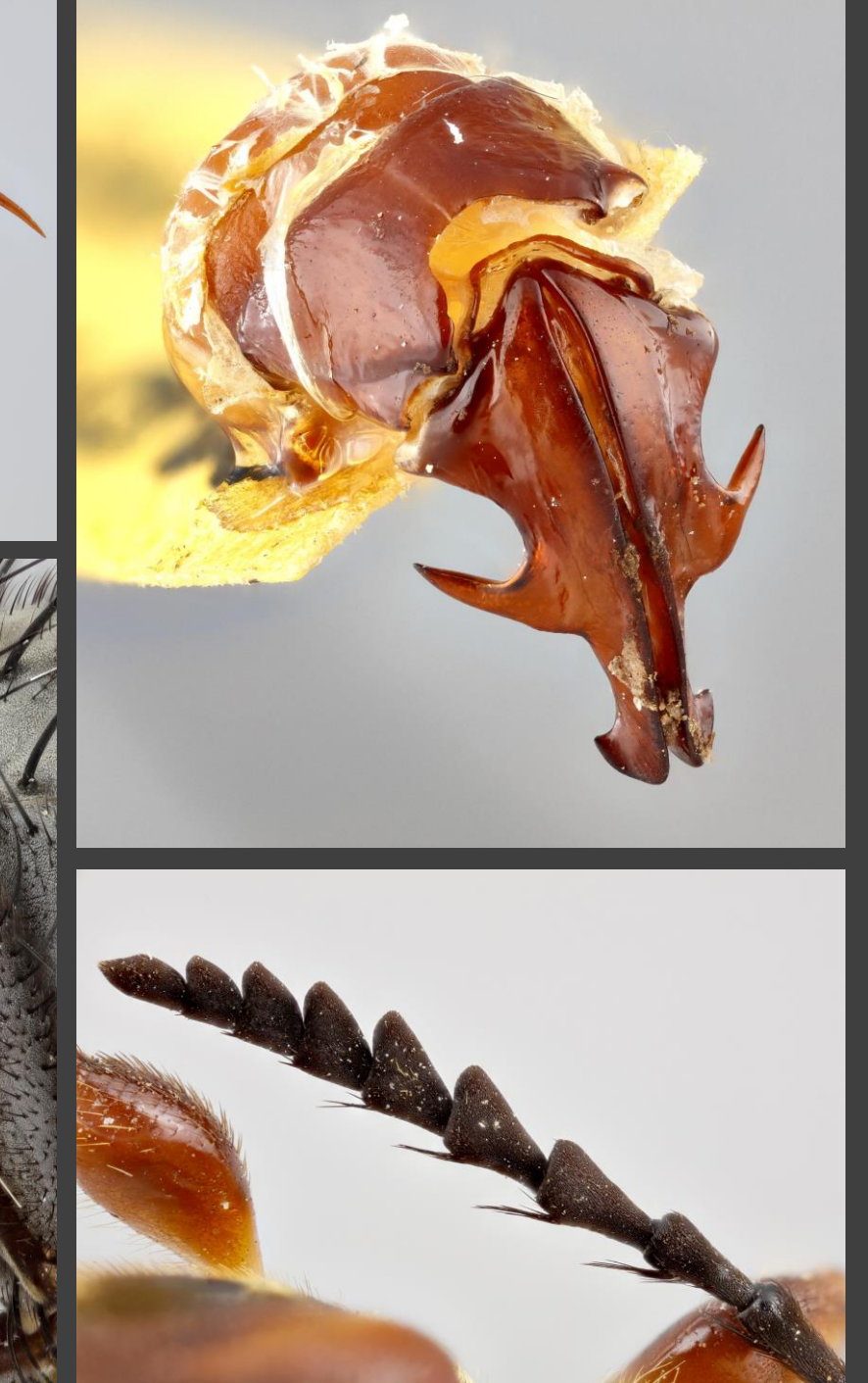

Images taken using the Canon 65mm MPE Macro f2.8  $1x-5x,$ and the Canon 5DS

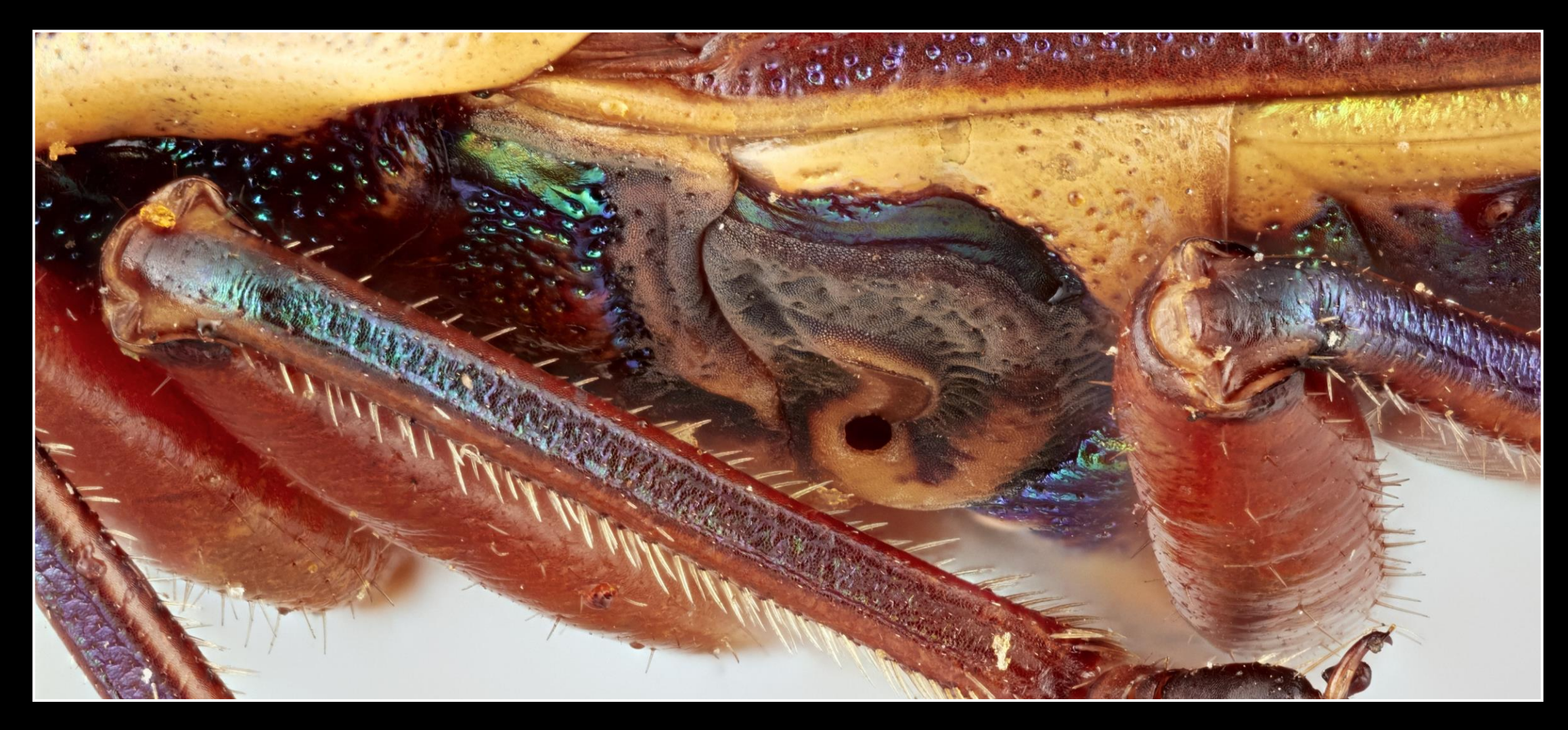

### *Agonosoma trilineatum* (Scutelleridae) Photo by L. Seastone

### Lenses for Canon 5DS – full frame sensor camera

- Canon EF 100mm Macro f2.8 L
	- Considered another Macro Gold standard lens
	- Extremely sharp and versatile
	- Down to 1:1 magnification, up to infinity
	- Great for specimens that are generally a couple inches or larger
	- Can take much more zoomed out compositions

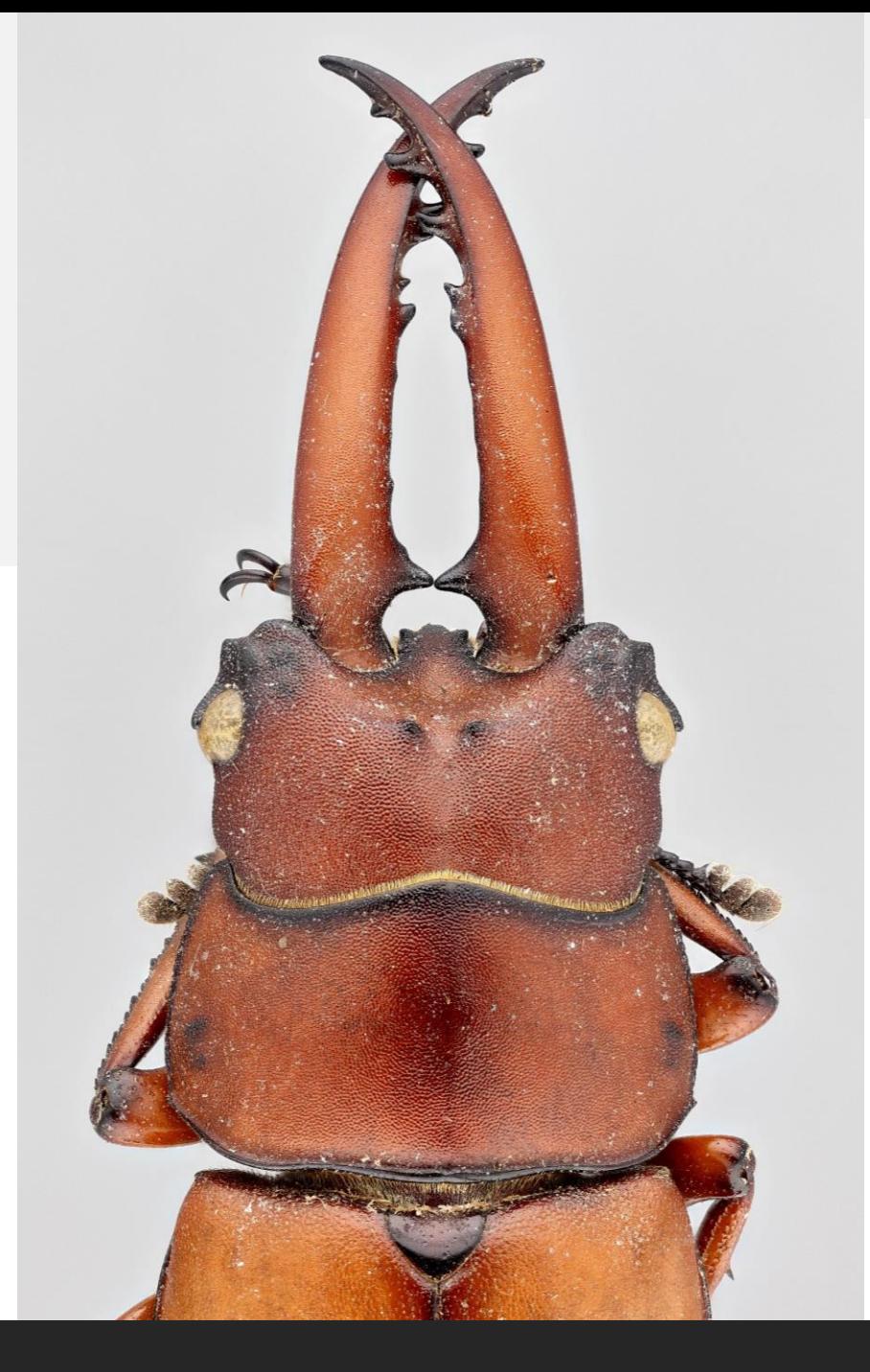

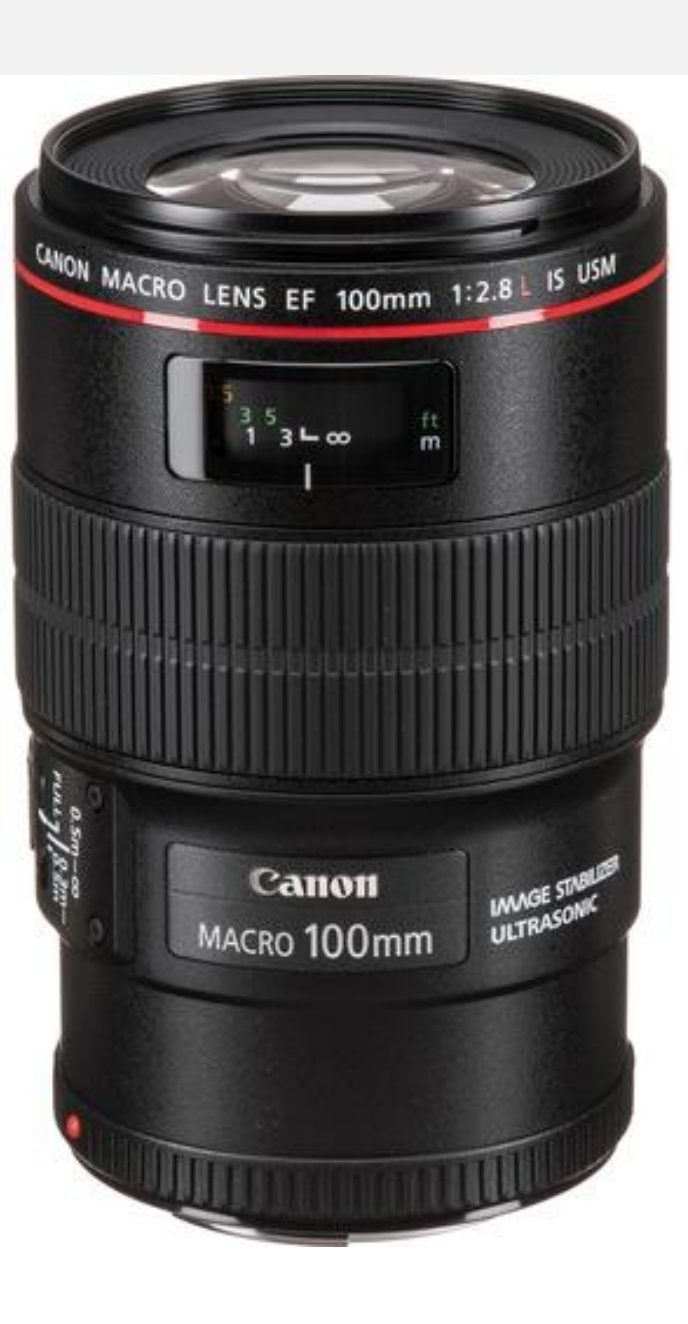

• *Strategus oblongus*  at 1:1 on the Canon 100mm Macro f2.8 L, and the Canon 5DS

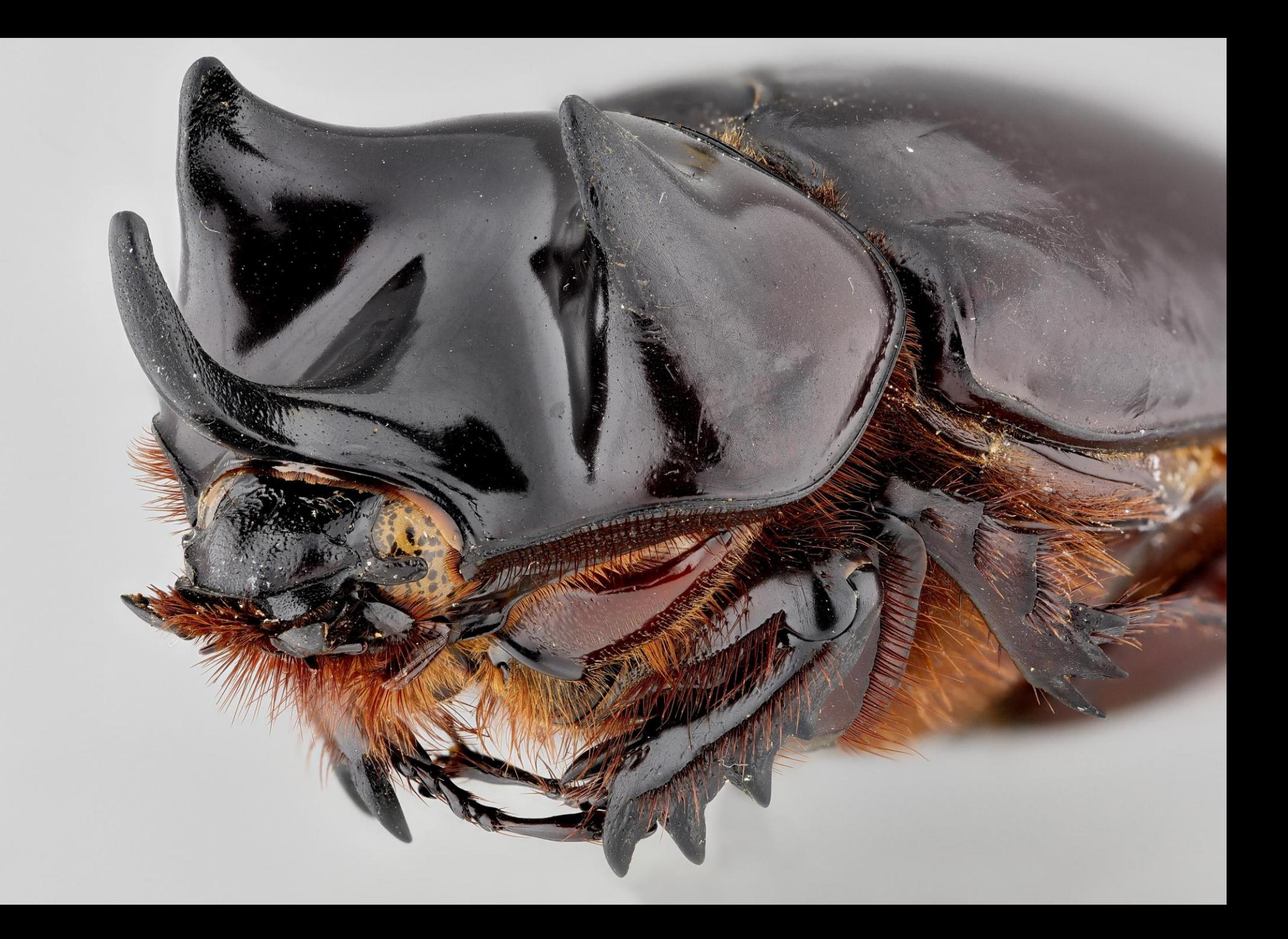

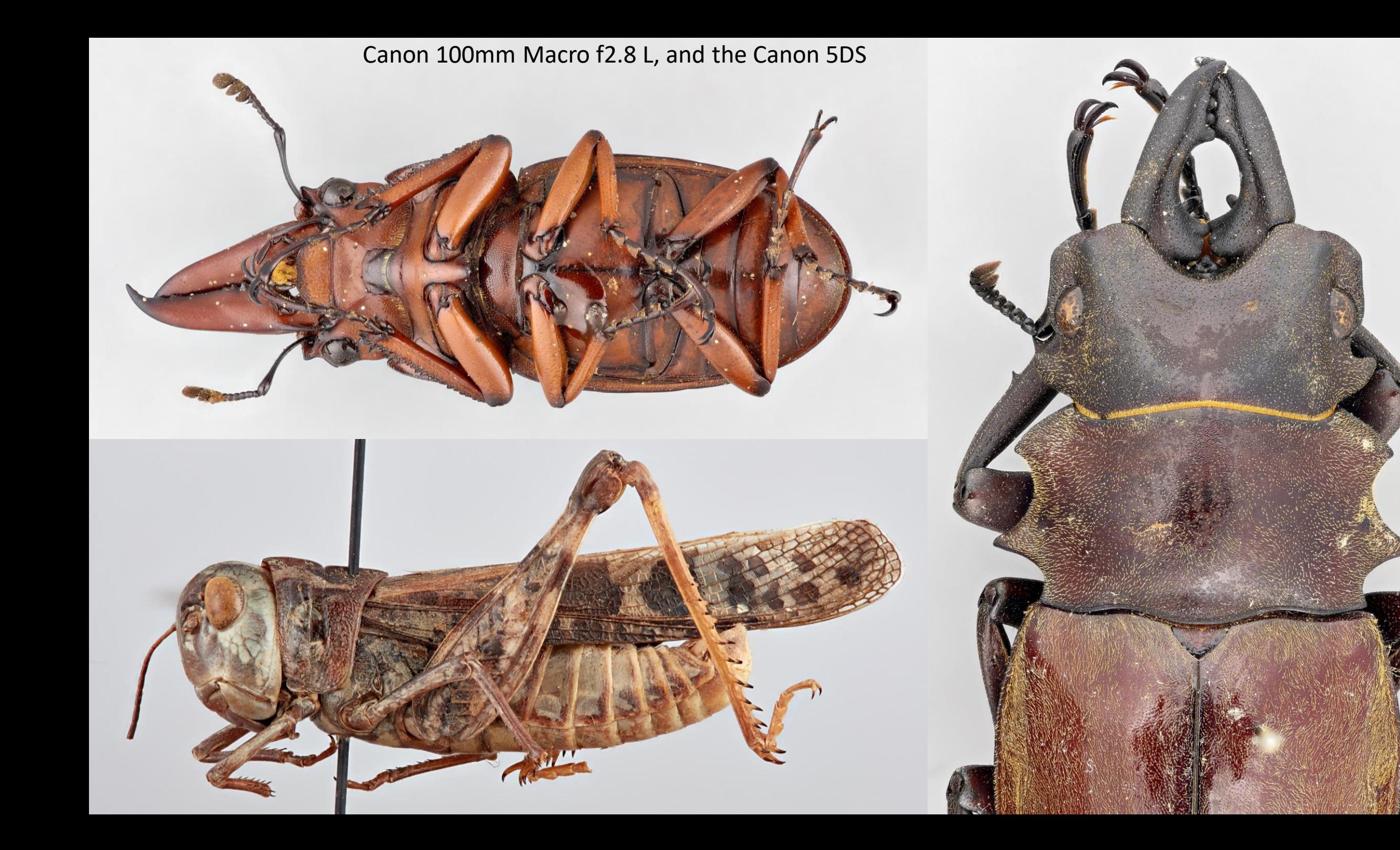

### Canon 7D mkii – microscope  $\begin{array}{cc} \bullet & \bullet \\ \bullet & \bullet \end{array}$ APS-C "crop" sensor camera

- 20.2MP crop frame sensor camera
- Smaller sensor size cameras can be great for macro/ultra macro photography
	- Subject appears to be ~1.5x closer w/ APS-C sensors
	- Pixel density is greater, so high magnification can appear to have more resolution
- Used when ultra high magnification of 5x, 10x, or 20x is needed
- For smaller specimens, closeups, or anything ranging from ≤2mm
- Extension tube with thread adapter to accept Microscope objectives
- General camera settings
	- 1/125-1/160 second, 100 ISO, wide open Iris at base of tube.
	- Lighting and diffusion as needed

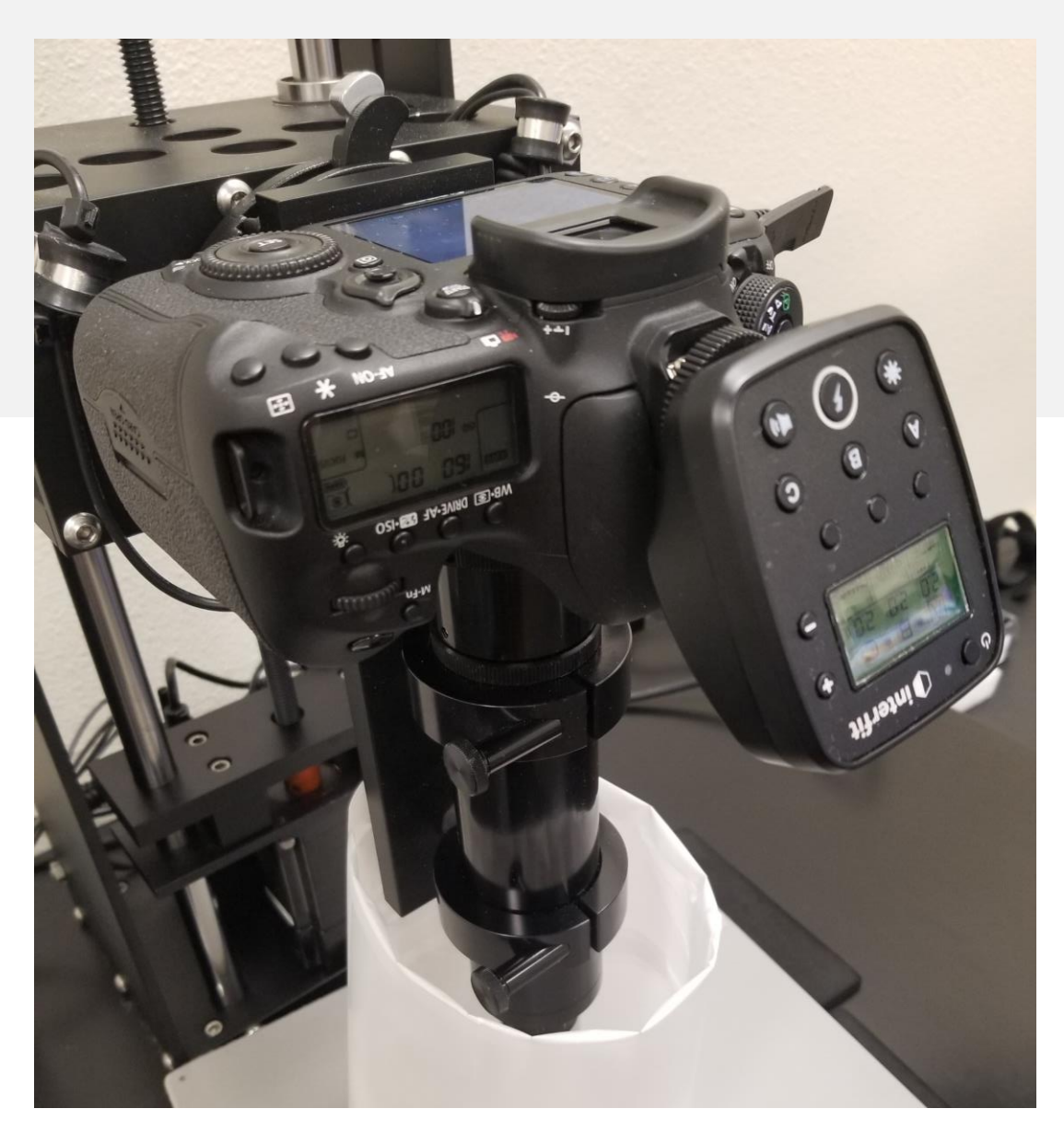

## Lenses for Canon 7D mkii – APS-C sensor camera

- Extension tube with Microscope objective thread adapter
- Mitutoyo Microscope objectives
	- 5x, 10x, 20x MPlan APO
- Higher mag.=less DOF=more images in stack

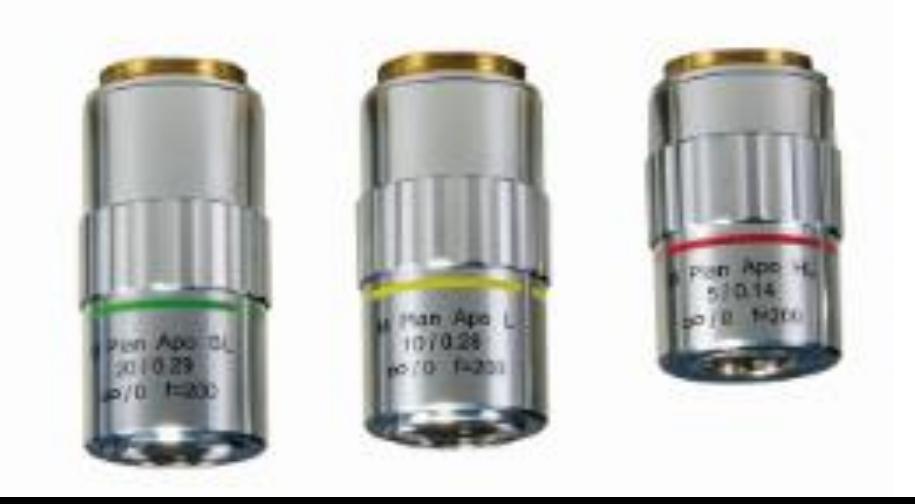

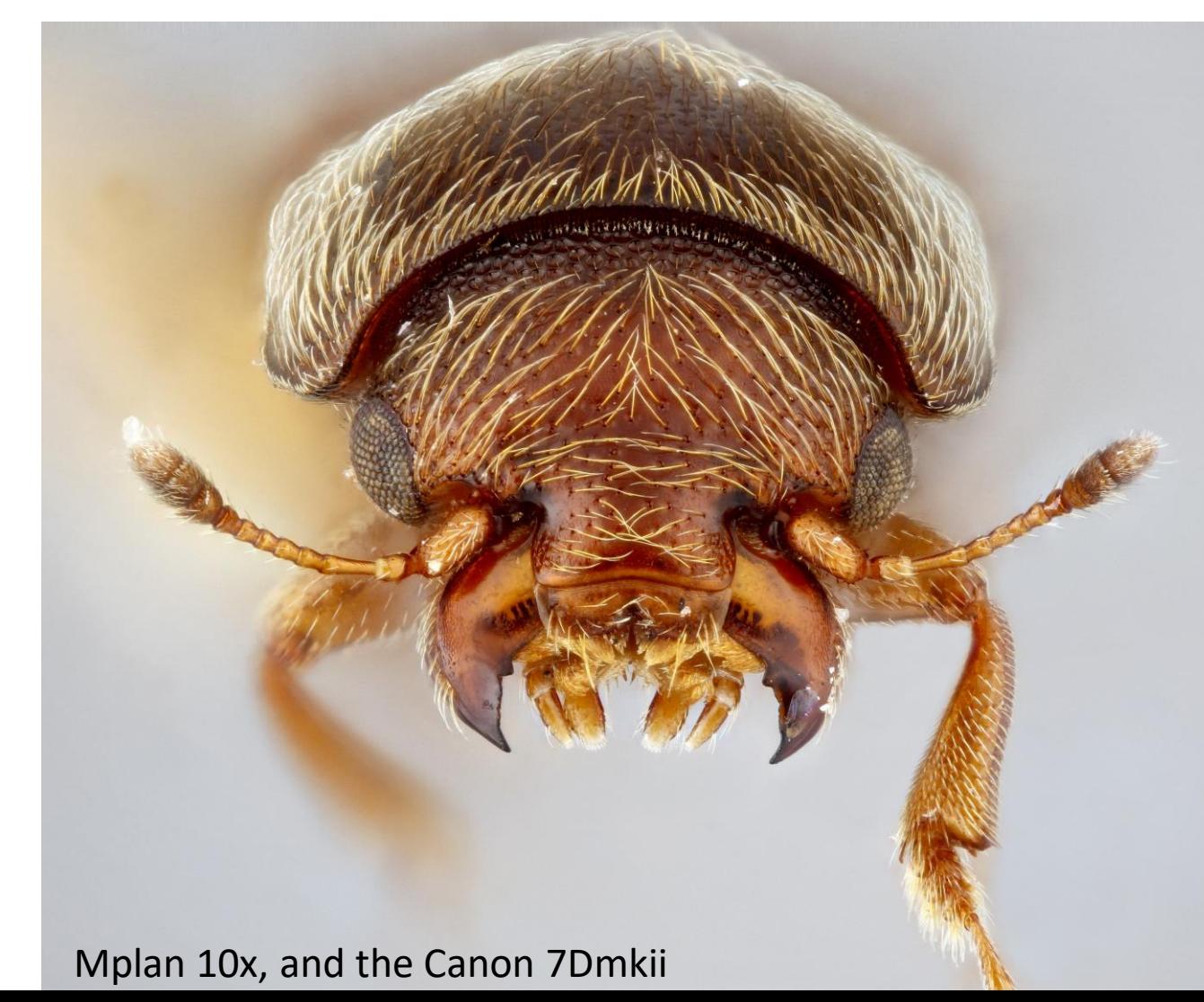

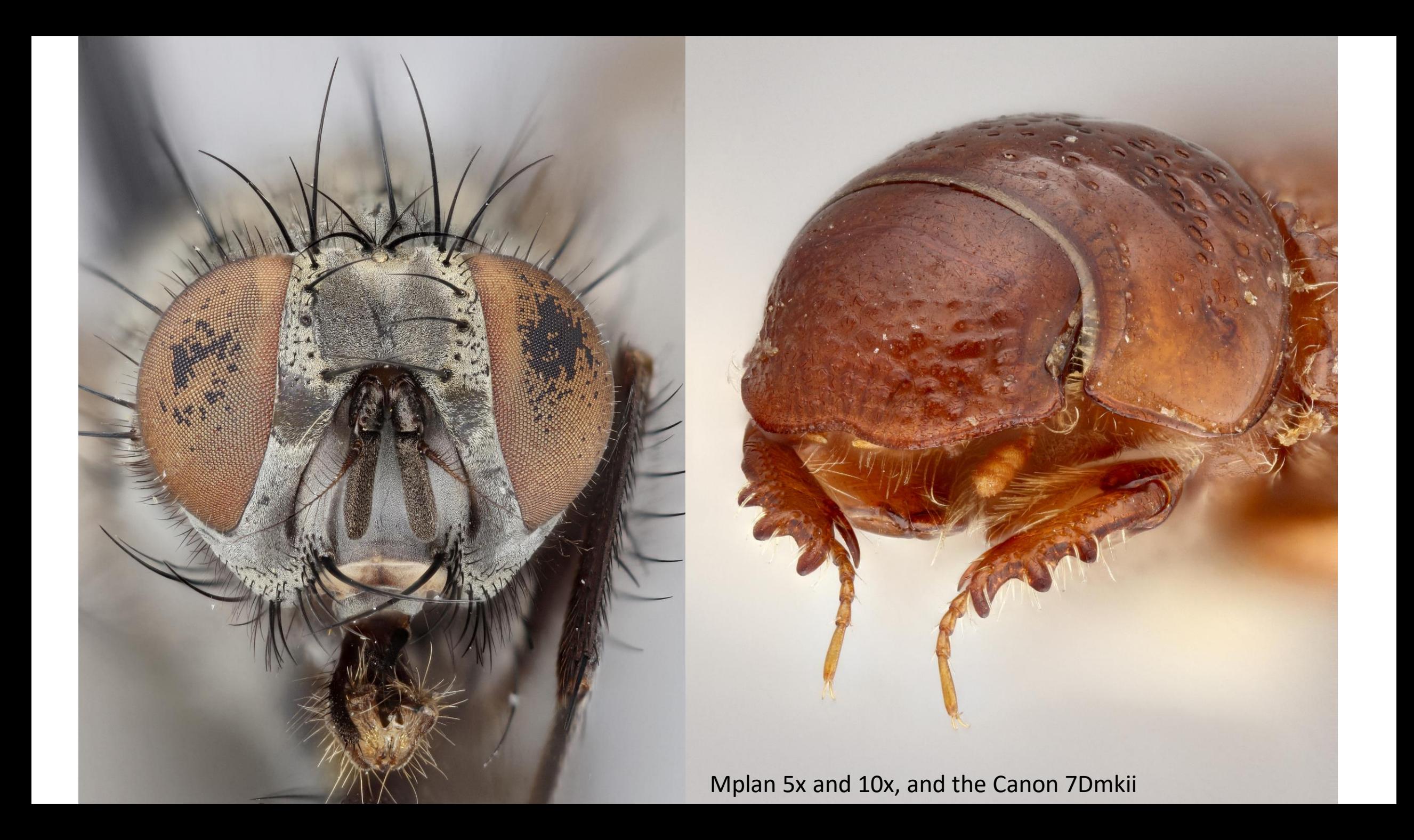

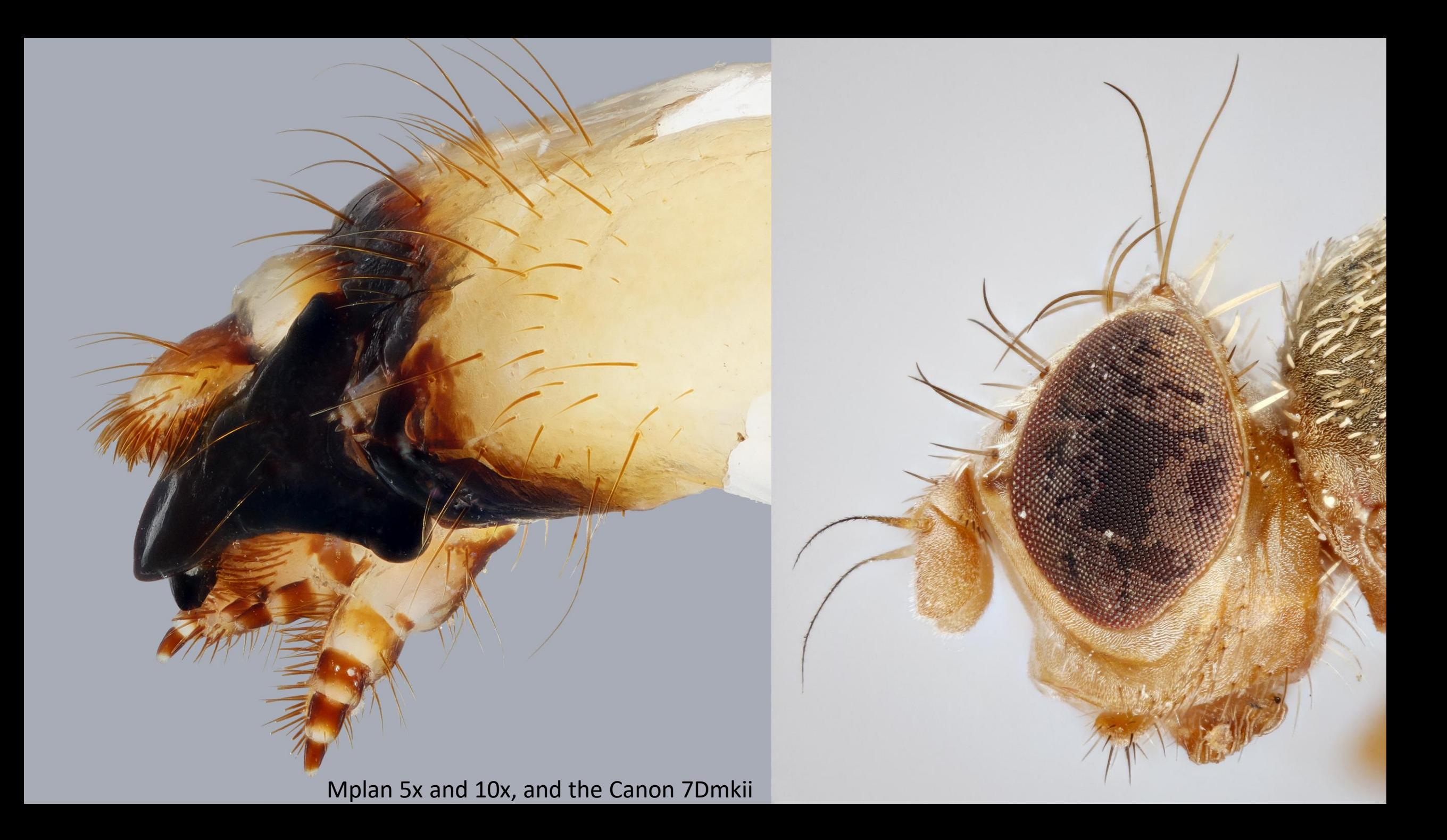

## Recap: Which camera for what situation? And why?

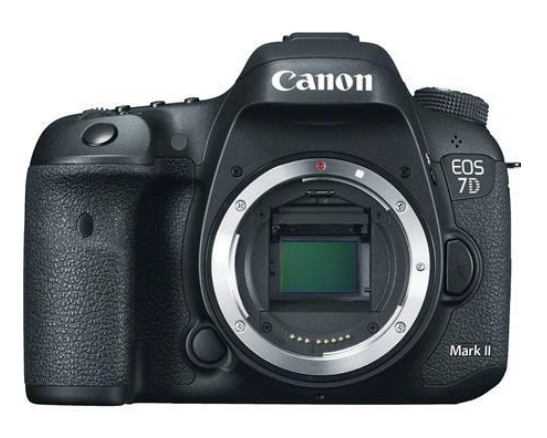

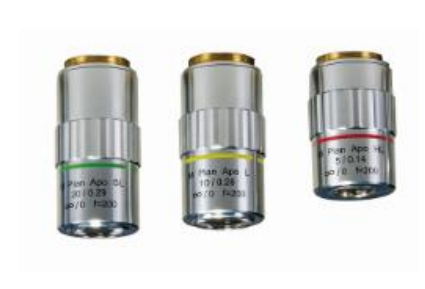

- Smaller specimens or extreme close-ups- ranging from ~2mm or smaller
- When 5x, 10x or 20x magnification is needed
- APS-C often provides higher pixel density for ultra macro
- Microscope camera is setup and mounted to camera. We switch whole camera systems easily when needed

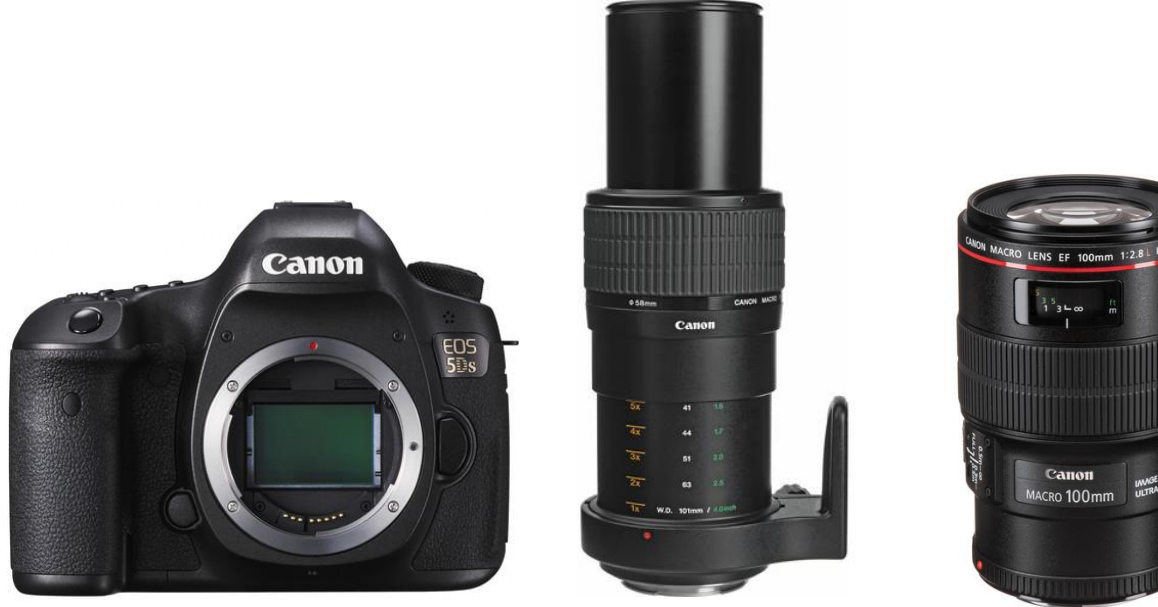

- Can handle nearly any size specimen with proper lens selection
- Specimens between 1x-5x magnification with 65mm MPE lens
- Specimens needing 1x magnification or less, use 100mm L lens
- Our main work-horse camera. Meets our needs 90% of the time

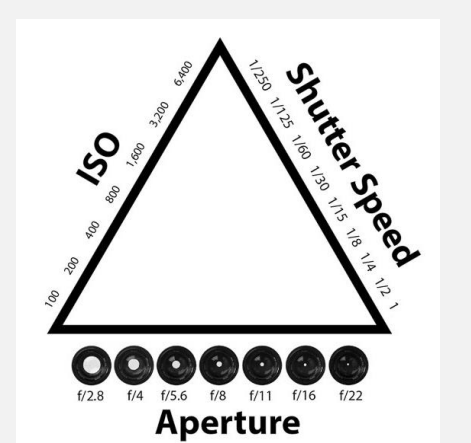

# The Importance of Light!

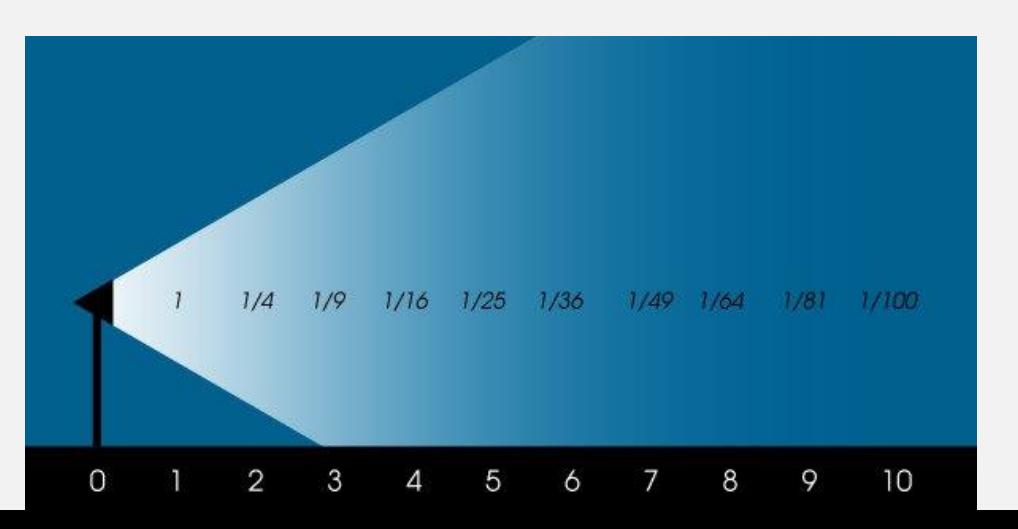

- Photography is all about Light!
- Diffused and balanced light is pleasing to the eye
	- Avoid hot spots and too direct of light
	- Single and double diffusion
- Proper light shows dimension and structure of the subject
- Proper light drastically improves the camera's ability to take crisp sharp images and can reduce noise in the image

### Lighting equipment

- (2) Interfit S1 Studio flashes
	- Steady 5700K color temperature
	- AC and DC power
	- TTL & HSS (nice to have, but not needed for most studio entomology work)
	- 500W output
	- 3 second recycle time at max power
- Interfit Wireless Remote Trigger
	- On camera PC sends signal to trigger shutter and flashes
- (2) Manfrotto friction arms with clamps.
	- Secured to table to position lights

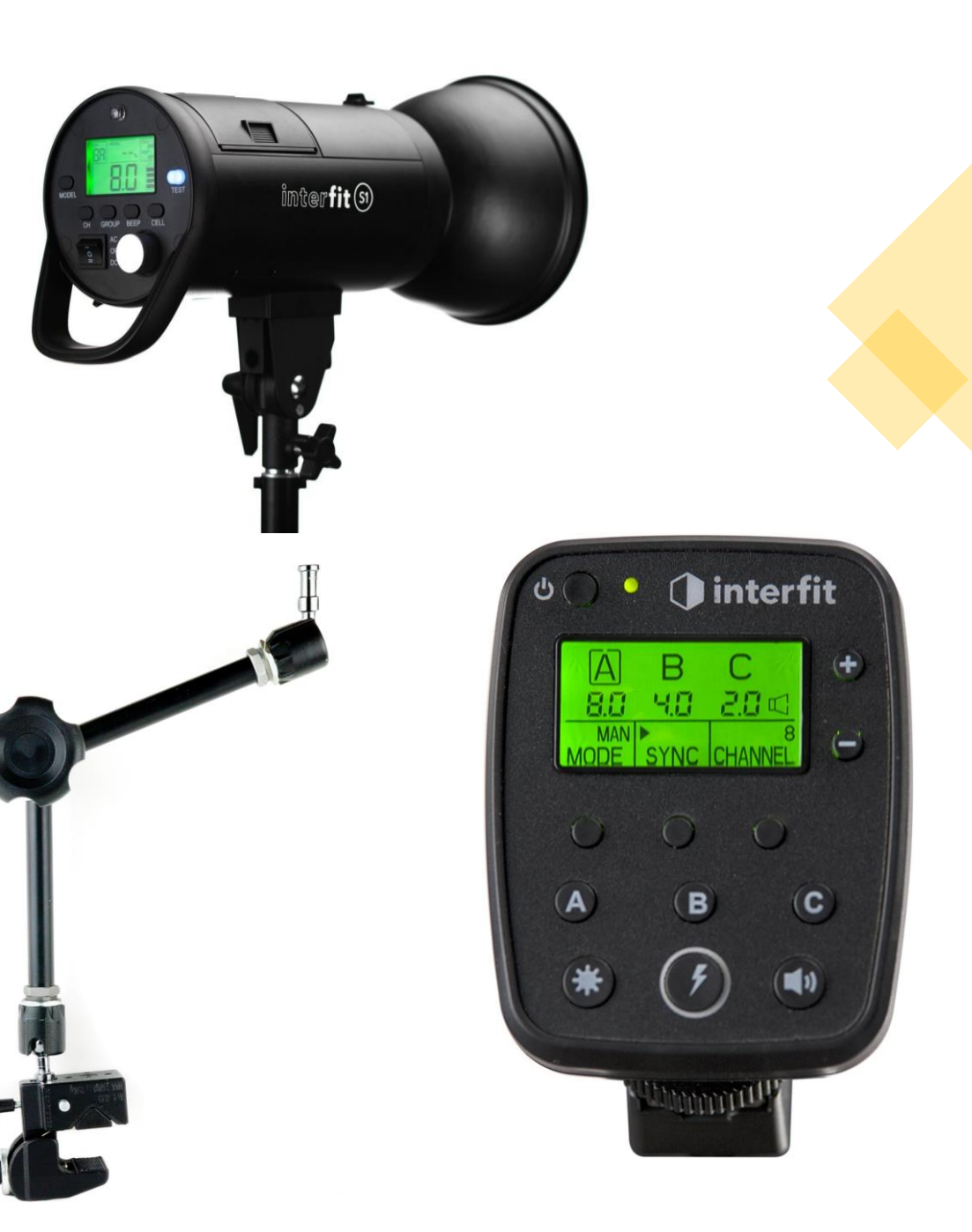

## With minimal budget what do you suggest?

#### • Camera

- DSLR or Mirrorless with at least ~18MP
- Mirrorless endless lens possibilities

#### • Lens

- Extension Tubes
- Single reverse lens setup
- Dedicated macro lens
- Tube lens with microscope obj.

#### • Lights

- 2 speedlights and a trigger
- Lightbox

#### • Macro Rail

- Manual movement macro rail
- StackShot Macro Rail package
- Stacking software or PS

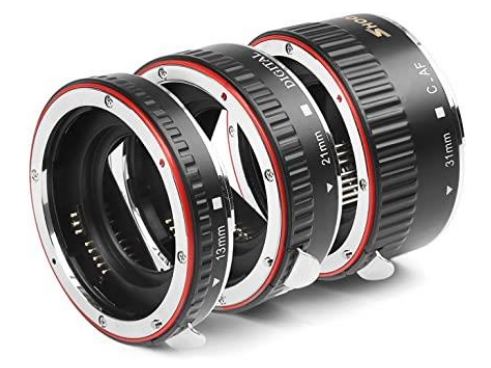

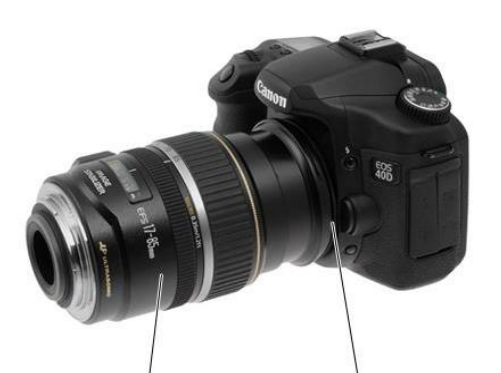

**Reversed Lens Mounted for Macro** 

Macro Reverse Mount Adaptor

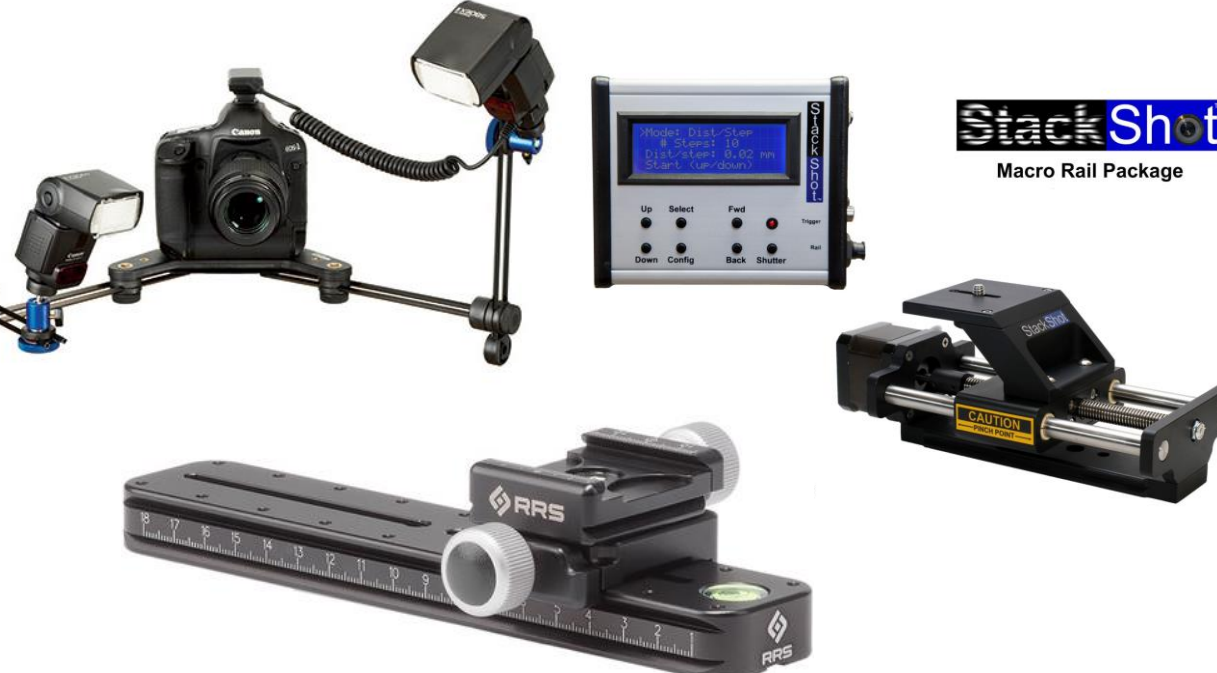

# Diffusing light

- Proper light diffusion is key for a nicely lit and balanced exposure
- Types of diffusers
	- Transmission
		- Paper lantern
		- Velum paper
		- Velum paper wrapped in kimwipes
		- Liquid, such water or ethanol
	- Reflection
		- Bounce lighting or using umbrellas

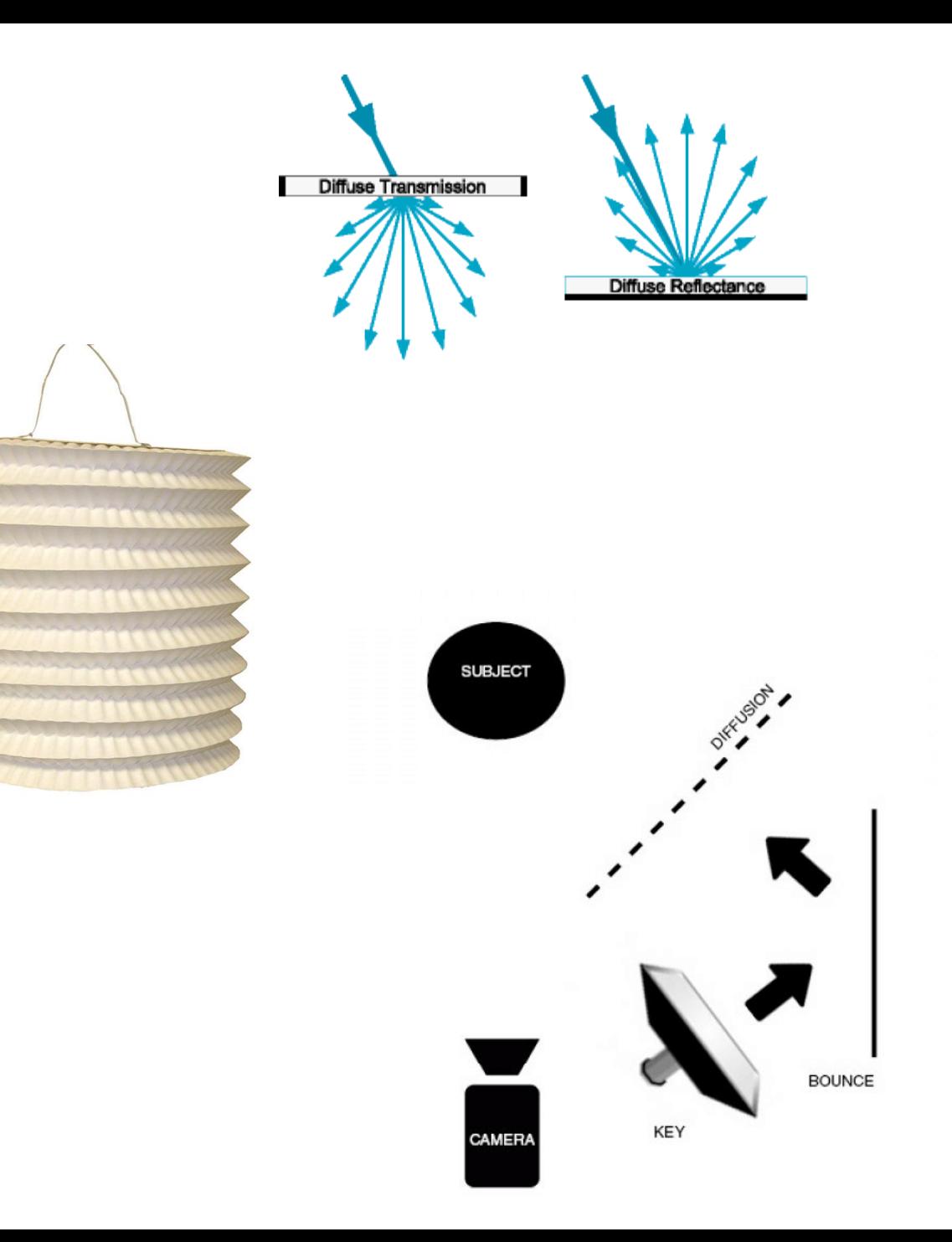

## Choosing a background

- Gray, Black, or White
- Why do we like Middle Gray/18% Gray???
	- 18% gray is the mean light reflectance of colors and light, for a proper camera exposure
	- Easy to get a good White Balance
	- Easy on the eyes
	- Separates specimen and small details from background nicely
	- Works well for wide varieties of colors and specimens
	- Professional style for documenting specimens
	- Provides some reflective diffusion but does not "spill over" colors or excess light very easily

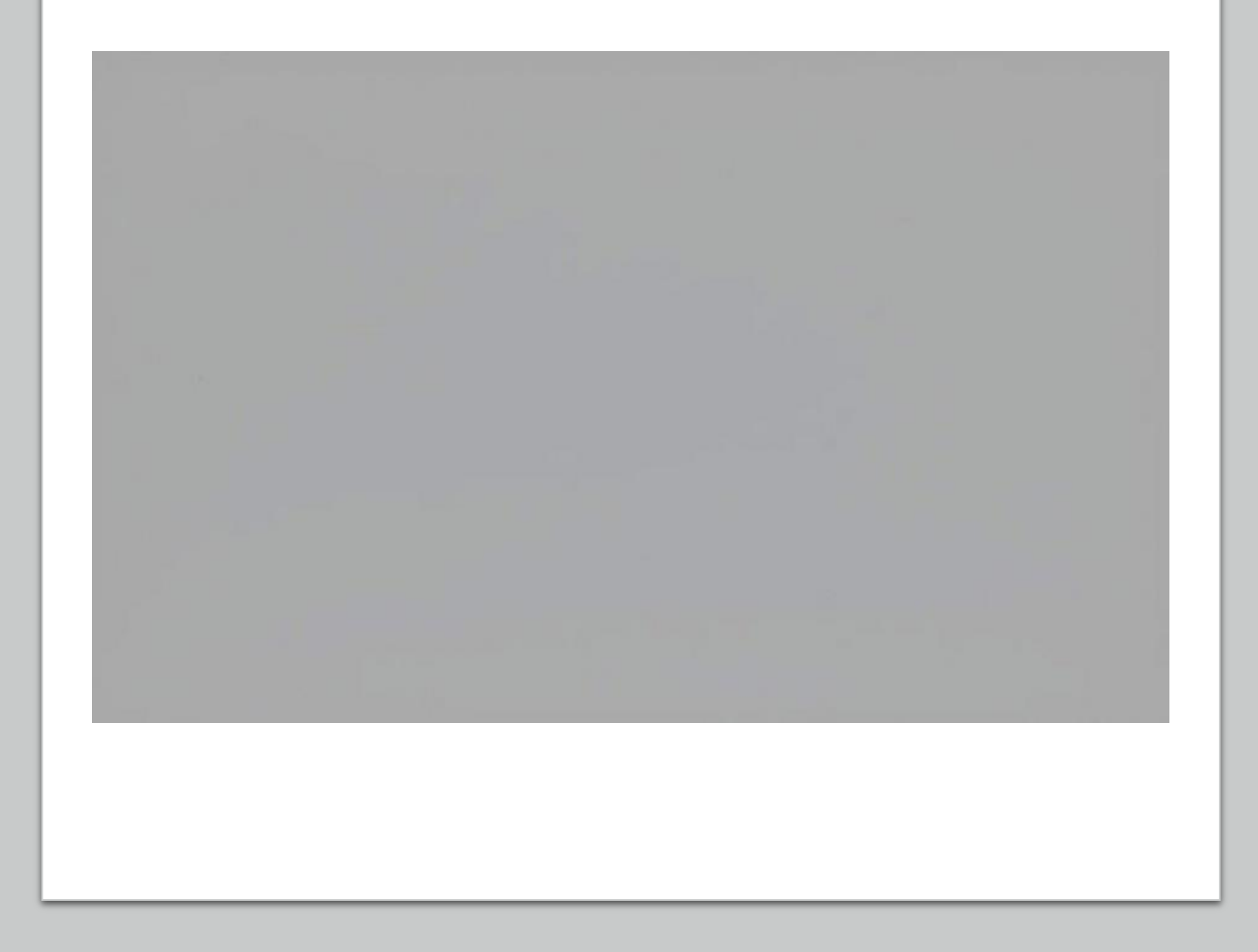

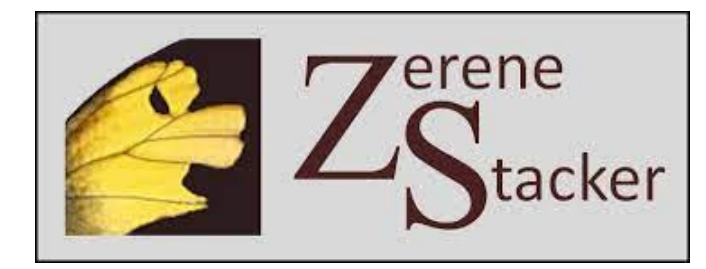

CAPTURE ONE

### Software we use

- CaptureOne Image processing software
	- Allows live view of camera and live tethered capture. Perfect for our type of work and output we desire
- Camlift (discontinued)
	- Step sizes with known lenses and apertures allows precise movement and overlap
- Zerene Stacker
	- Helicon is comparable, both work well
	- Photoshop can be used for stacking as well
- Photoshop
	- Final edits and sizing

### Imaging with dissecting or compound scopes vs SLR cameras

#### • Pros

- Common equipment among labs
- High magnification capabilities
- Stacking images can still be done
- Many scopes can adapt SLR cameras on top of the microscope

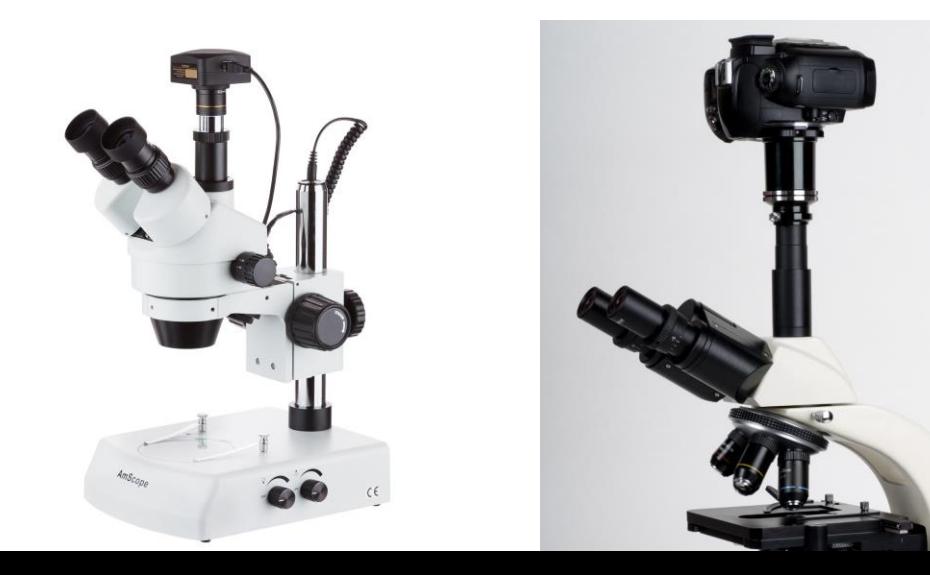

### • Cons

- Cannot manage or control light as much as studio photography
- Light diffusion can be more difficult
- Colors and structure can be harder to illustrate
- Microscope cameras generally are not very high resolution (MP), and have smaller sensor sizes

### Post process editing

-Processing images for stacking

-RAW or JPEG?

-Stacking images and retouching

-Touchups in Photoshop after a stacked image

-File sizes and optimization

Presented by Paul A. Langlois Paul.A.Langlois@usda.gov

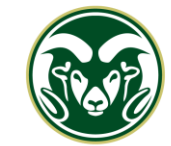

**COLORADO STATE UNIVERSITY** 

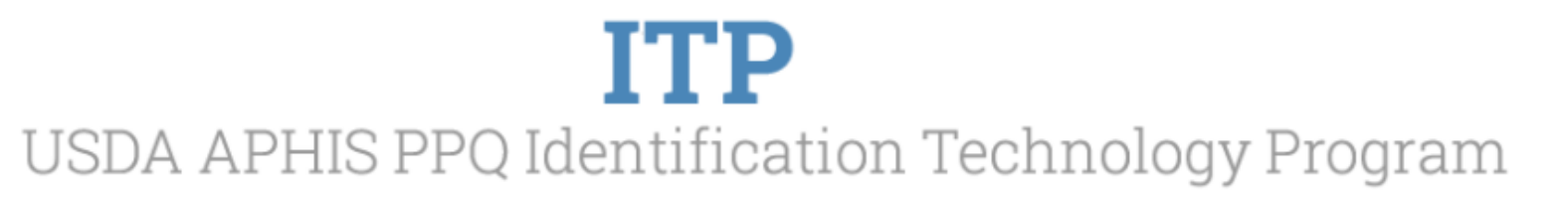

- Export images from software (or transfer from SD card) to send over for stacking
- Do you shoot RAW or JPEG? What is a RAW file?
- Things to consider:
	- Do you have lots of hard drive space to manage many large RAW files?
	- Do you need to shoot RAW? maybe. With our workflow, output, and equipment we don't
	- RAW images are an amazing tool, but do you need them in your situation?
	- How much time do you want to spend editing images?
- We shoot in Extra Fine JPEG then process them into TIFFs (in CaptureOne) for stacking
- Get the lighting and exposure right the first time!

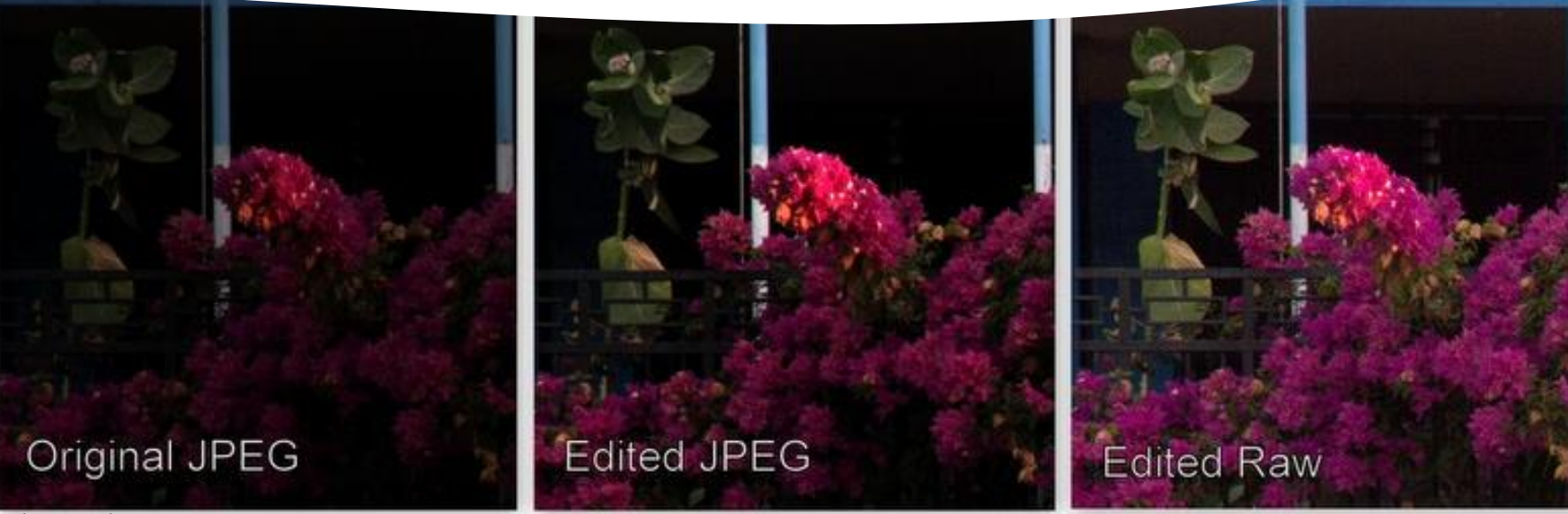

https://www.picture-power.com/images/xJPEGFloweCollage.jpg.pagespeed.ic.Btm1xUOVG6.jpg

Processing your images

u

Lr

# Post-Processing: Stacking & Retouching

- Select all images that have a portion in focus.
	- Top to bottom of spec. (or designated area of focus e.g. Antennae and Head)
- Sync white balance for all, if AWB was used
- Bring images into stacking software to stacking
	- Zerene can create smaller stacks within the main stack, for retouching
	- Individual frames can also be used for retouching
	- Retouching brush can selectively retouch darker or lighter tones, to help match layers better

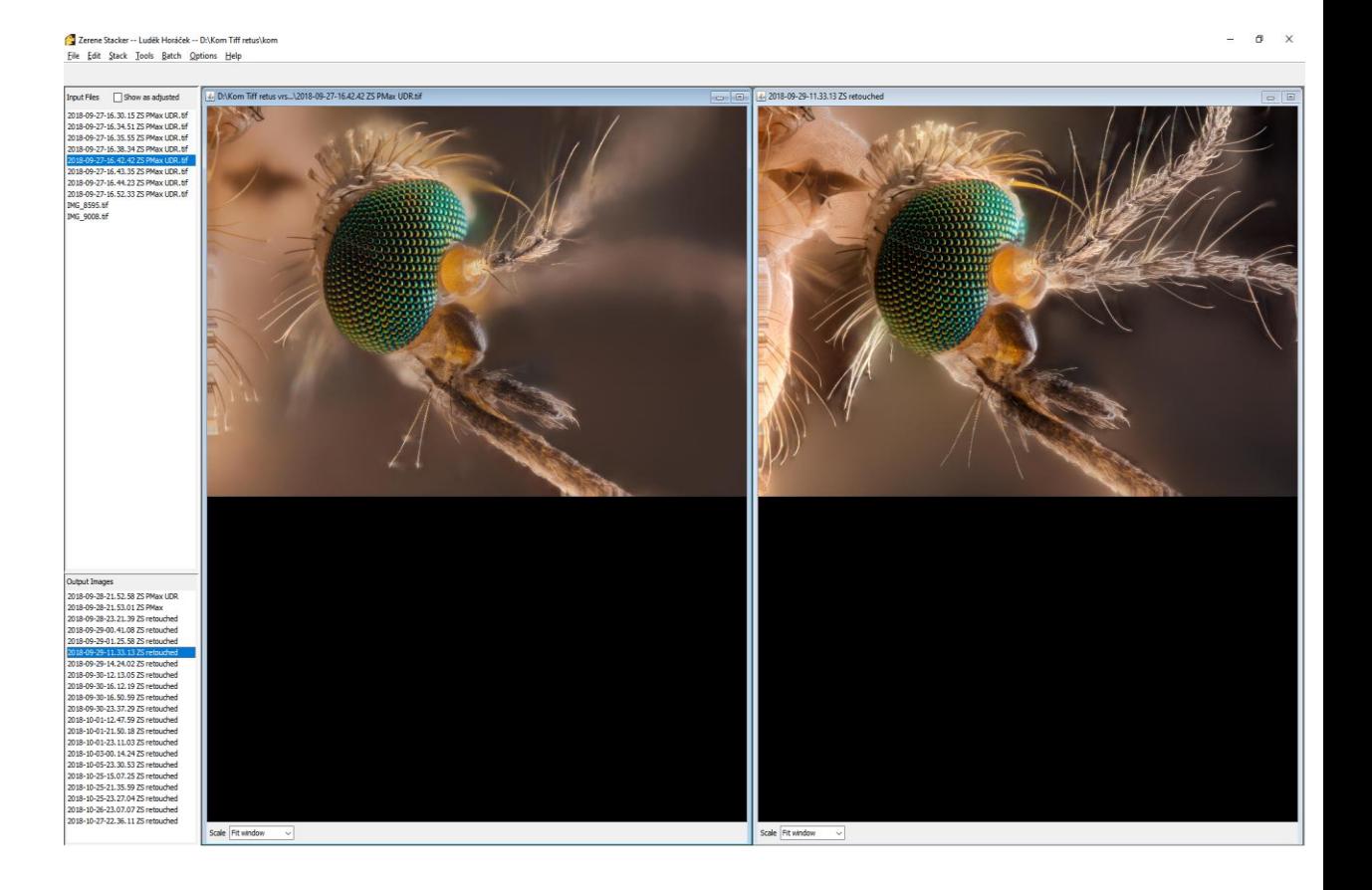

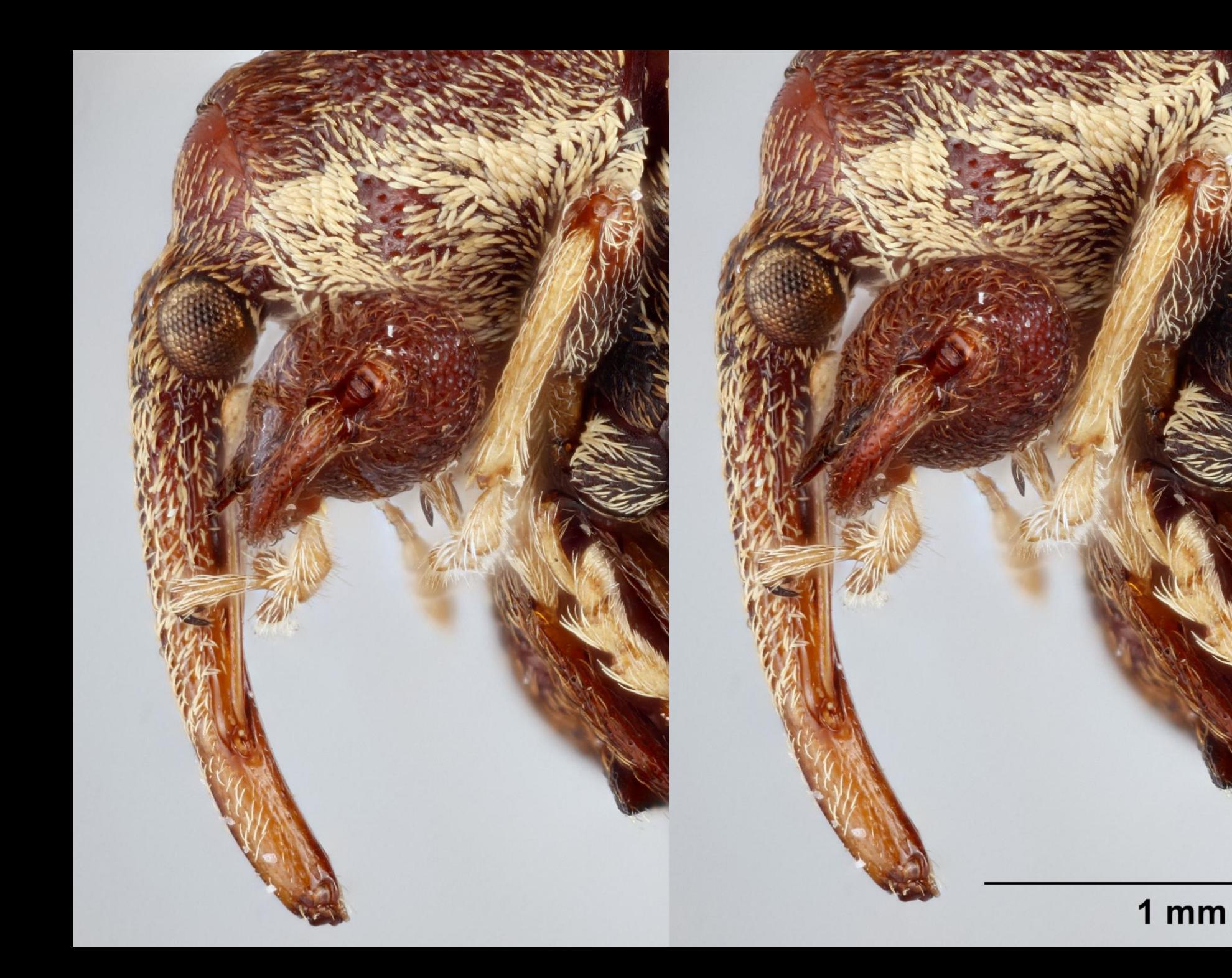

**Creating** substacks in ZereneStacker – Retouching to fix Translucent foreground affect

## Cleaning up and Optimizing in Photoshop

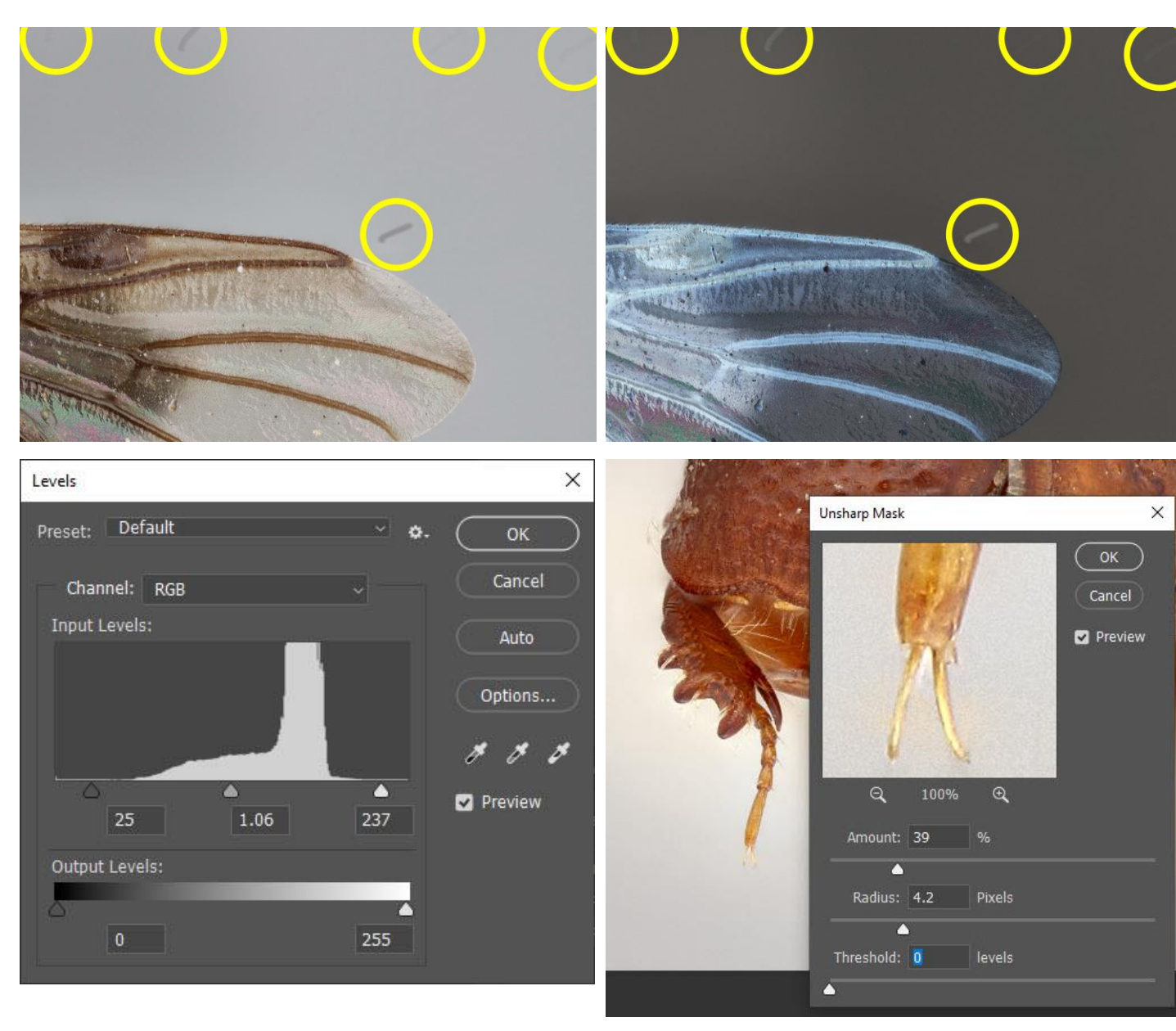

 $\varphi$ 

 $\mathsf{L}$ 

 $\boxtimes$  $\mathscr{C}$ ◈

 $\tilde{\mathbf{z}}$ 

◈

 $\bullet$ 

Ø

 $\mathsf{Q}$ 

 $\bullet\bullet\bullet$ 

n t

 $\circ$ 

- Clone and Heal tool
	- Remove dust and streaks
- Levels
	- adjust tonal range by adjusting midtones, blacks, and whites
- Sharpening: Filter> Sharpen>Unsharp Mask
- Sizing: Image>Image Size
	- Sizing image down if needed, so 100% view is sharp
	- Custom Resolution or Dimensions
	- Can also save your own Sizing Presets

### Image Resolution and dimensions (pixels) vs File Size (megabytes)

- The more pixels per amount of area, the higher resolution an image is. Pixel density is resolution.
- The larger the image file size (eg 8.7MB), the more space is needed for storage
- Reducing image size in **pixels** makes the **image size** at full scale, smaller on monitors and in print
- Reducing image file size in **MB**  reduces the storage space and the **details and sharpness** - especially when blown up, like large prints or large screens

Good read on this topic: http://digicameras.weebly.com/the-difference-between-megapixels-and-megabytes.html

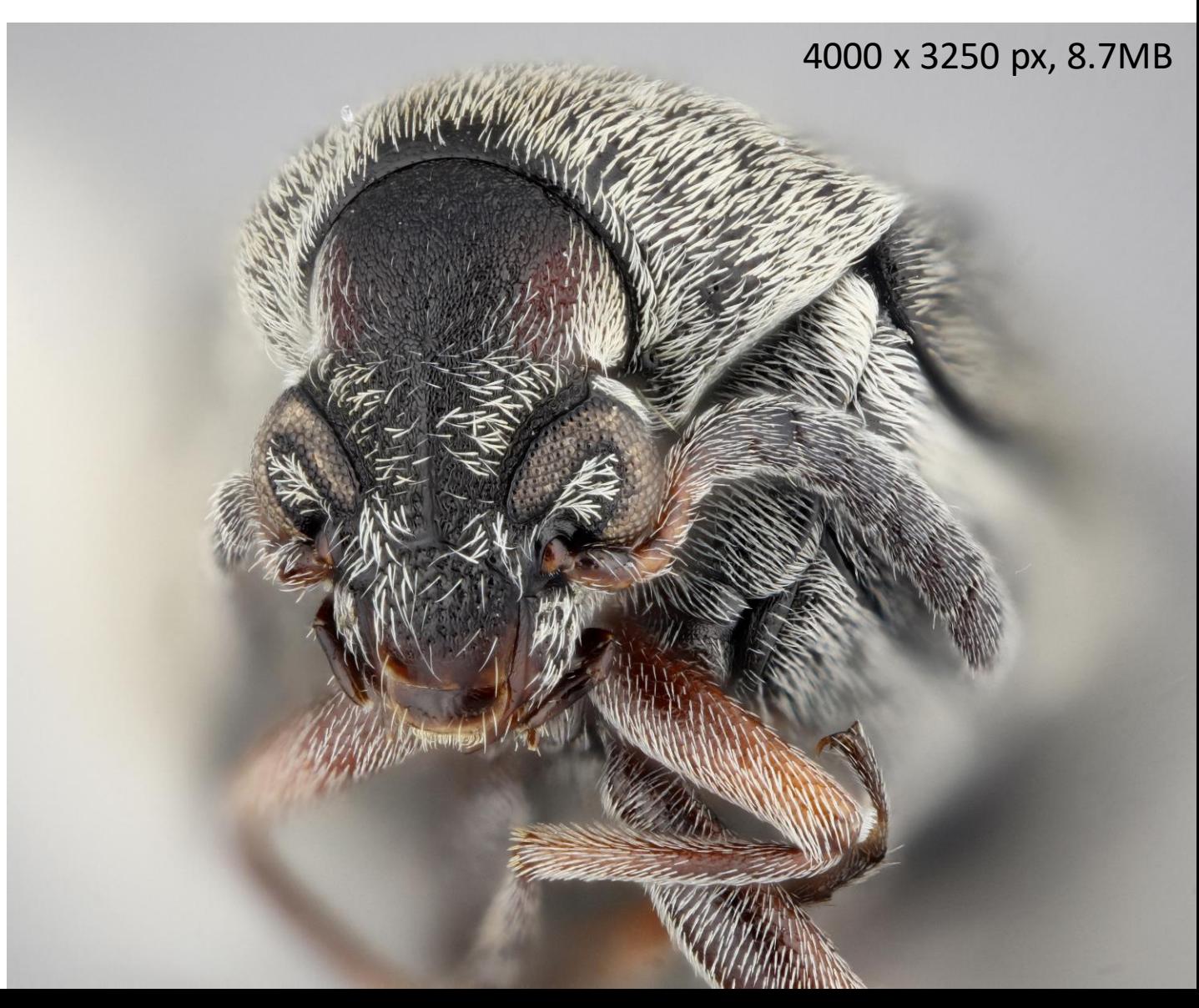

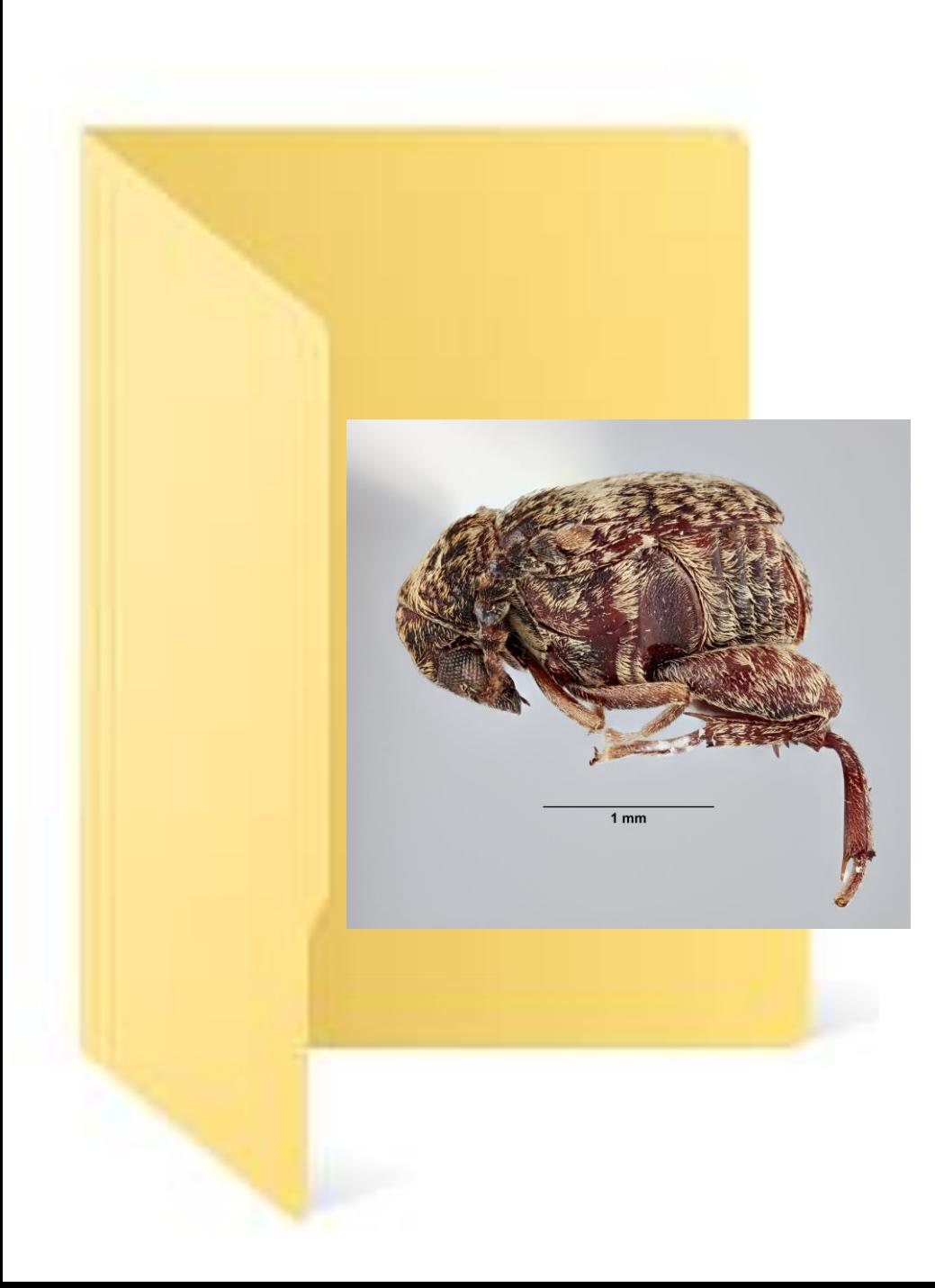

### Optimization: File types and size considerations

- Our stacked TIFFs are our original copies! Save as JPEG to make new copies and backups
- **Always** keep your original images!
- For Web?
	- Consider dimensions compression
	- MB size loading of image
- Publication or Online database?
	- May want full size, depending what the Journal or source requires
	- Consider what file type they want. PNG, JPEG, TIFF?
- Naming files so there is adequate information, but not too long to cause issues in transferring files
	- Acanthoscelides rhynchosiestes SI holo PL latscale
- Avoid punctation in file names

### Thank you so much for coming!

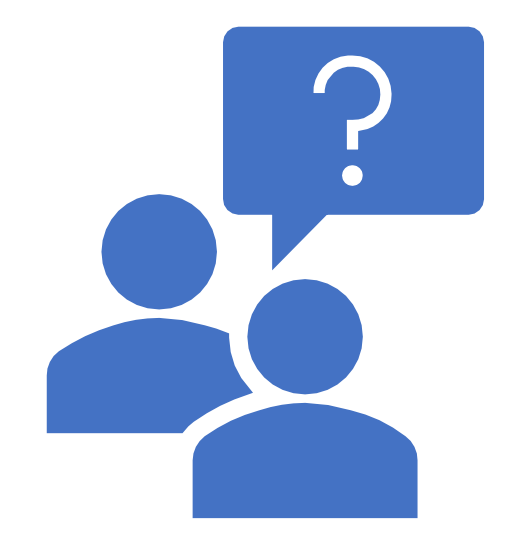

- Time for Q & A!
	- Please, let us know what questions you have!

- Please fill out the questionnaire when leaving the webinar.
- Thank you!!